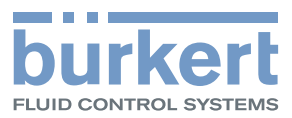

 $\mathbf{q}$ 

# **Type MS01**

Module capteur de pH

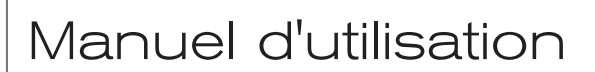

MAN 1000239761 FR Version: B Status: RL (released | freigegeben) printed: 22.09.2017

We reserve the right to make technical changes without notice. Technische Änderungen vorbehalten. Sous réserve de modifications techniques.

© Bürkert SAS, 2014

Operating Instructions 1409/0\_EU-ML 00566496 Original EN

Contenu

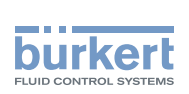

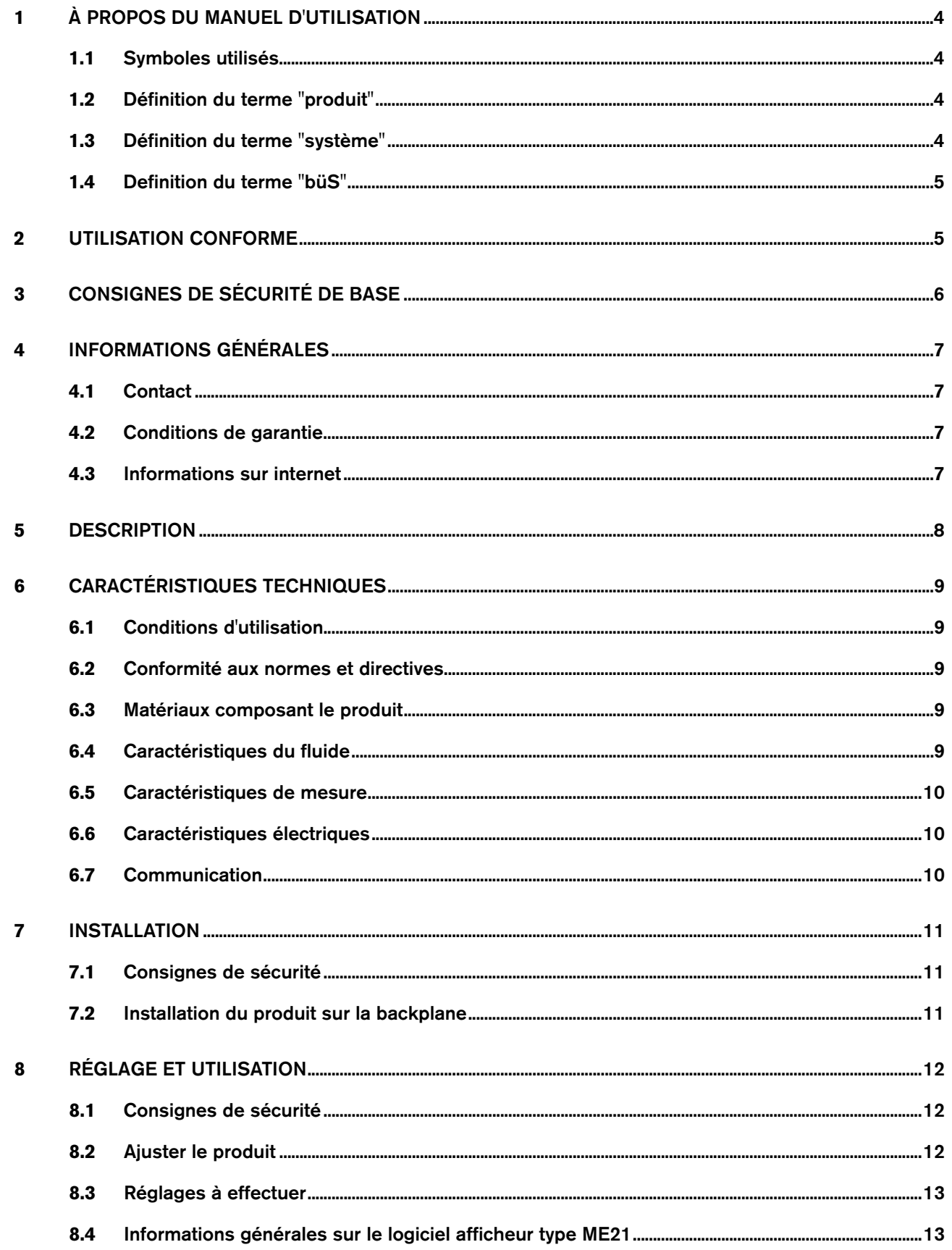

 $\mathbf{1}$ 

Contenu

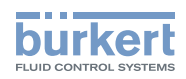

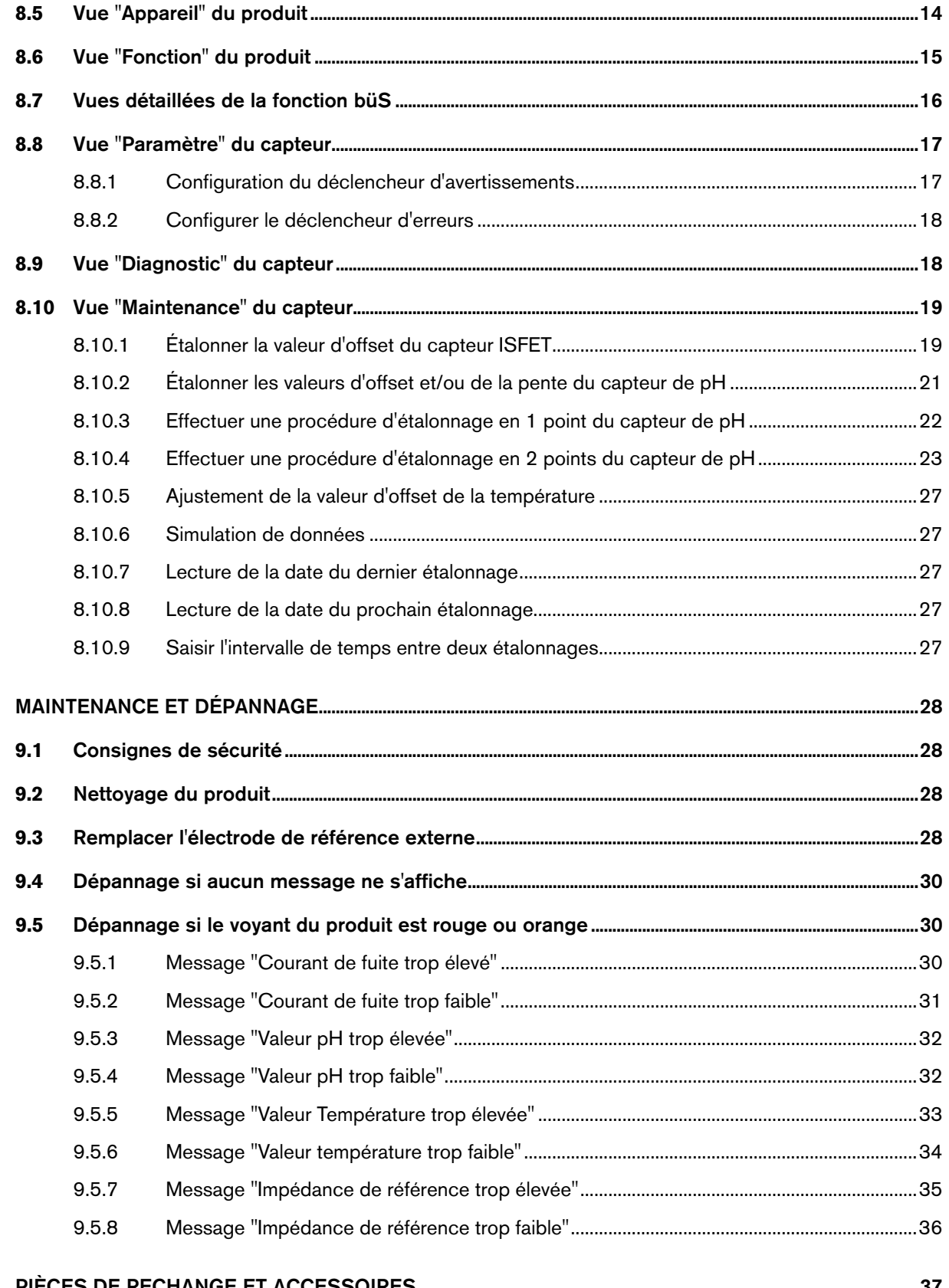

 $\boldsymbol{9}$ 

 $10$ 

 $\overline{c}$ 

**Type MS01** 

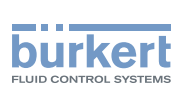

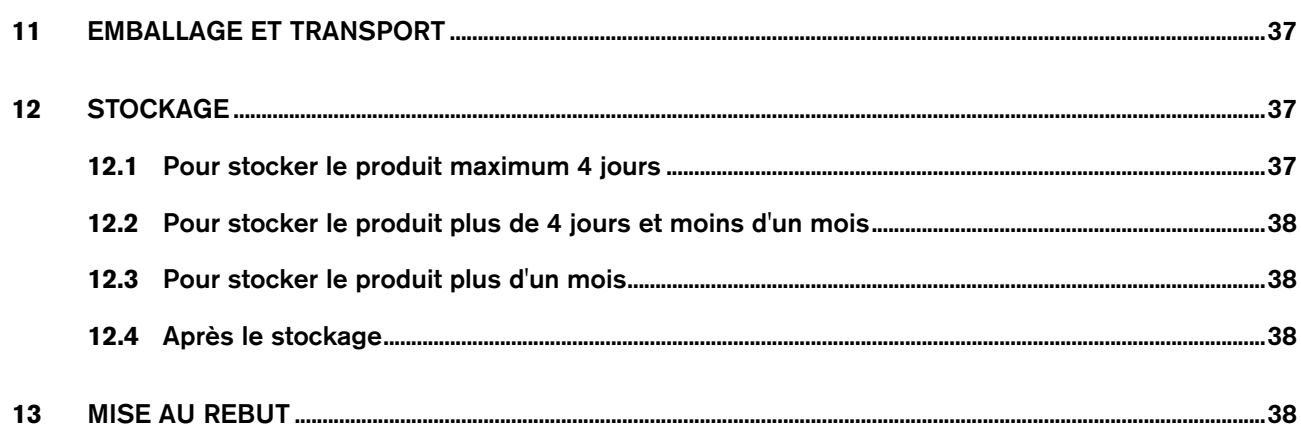

 $\mathcal{S}$ 

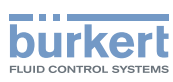

## <span id="page-5-0"></span>1 À propos du manuel d'utilisation

Ce manuel décrit le cycle de vie complet du produit. Conserver ce manuel de sorte qu'il soit accessible à tout utilisateur et à disposition de tout nouveau propriétaire.

#### Ce manuel contient des informations importantes relatives à la sécurité.

Le non-respect de ces consignes peut entraîner des situations dangereuses.

▶ Ce manuel doit être lu et compris.

### 1.1 Symboles utilisés

### **danger**

Met en garde contre un danger imminent.

▶ Son non-respect peut entraîner la mort ou de graves blessures.

#### **Avertissement**

Met en garde contre une situation éventuellement dangereuse.

▶ Son non-respect peut entraîner de graves blessures, voire la mort.

### **attention**

Met en garde contre un risque éventuel.

▶ Son non-respect peut entraîner des blessures légères ou de gravité moyenne.

#### **remarque**

Met en garde contre des dommages matériels.

▶ Son non-respect peut entraîner des dommages sur le produit ou le système.

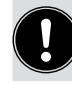

désigne des informations supplémentaires, des conseils ou des recommandations importants.

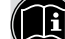

Renvoie à des informations contenues dans ce manuel ou dans d'autres documents.

▶ Indique des consignes à exécuter afin d'éviter tout danger, avertissement ou risque éventuel.

 $\rightarrow$  indique une procédure à effectuer.

**•** Indique le résultat d'une consigne spécifique.

### 1.2 Définition du terme "produit"

Le terme "produit" utilisé dans ce manuel désigne toujours le module capteur de pH type MS01.

### 1.3 Définition du terme "système"

Le terme "système" utilisé dans ce manuel désigne toujours le système d'analyse en ligne type 8905.

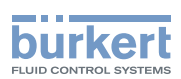

### <span id="page-6-0"></span>1.4 Definition du terme "büS"

Le terme "büS" utilisé dans ce manuel désigne toujours le bus de terrain développé par Bürkert.

### 2 Utilisation conforme

L'utilisation non conforme du produit peut présenter des dangers pour les personnes, les installations proches et l'environnement.

- ▶ Ce produit est exclusivement destiné à la mesure du pH de l'eau dans un système 8905.
- ▶ Protéger ce produit contre les perturbations électromagnétiques, les rayons ultraviolets et, lorsqu'il est installé à l'extérieur, des effets des conditions climatiques.
- ▶ Utiliser ce produit conformément aux caractéristiques et conditions de mise en service et d'utilisation indiquées dans les documents contractuels et dans le manuel d'utilisation.
- ▶ L'utilisation en toute sécurité et sans problème du produit repose sur un transport, un stockage et une installation corrects ainsi que sur une utilisation et une maintenance effectuées avec soin.
- ▶ Veiller à toujours utiliser ce produit de façon conforme.
- ▶ Lorsque le produit est exporté, respecter les restrictions éventuelles.

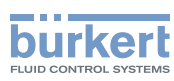

## <span id="page-7-0"></span>3 Consignes de sécurité de base

Ces consignes de sécurité ne tiennent pas compte :

- • des imprévus pouvant survenir lors de l'assemblage, de l'utilisation et de l'entretien du produit.
- • des prescriptions de sécurité locales que l'exploitant est tenu de faire respecter par le personnel chargé de l'installation et de l'entretien.

#### Situations dangereuses diverses.

Pour éviter toute blessure, veiller à :

- ▶ empêcher toute mise sous tension involontaire de l'installation.
- ▶ ce que l'installation et l'entretien soient effectués par du personnel habilité et qualifié, disposant des outils appropriés.
- ▶ n'utiliser le produit qu'en parfait état et en tenant compte des indications du manuel d'utilisation.
- ▶ respecter les règles générales de la technique lors de l'implantation et de l'utilisation du produit.
- ▶ ne pas utiliser ce produit dans une atmosphère explosible.
- ▶ ne pas utiliser ce produit dans un environnement incompatible avec les matériaux qui le composent.
- ▶ n'apporter aucune modification au produit, intérieure ou extérieure.

#### **REMARQUE**

#### Éléments / Composants sensibles aux décharges électrostatiques

- • Ce produit contient des composants électroniques sensibles aux décharges électrostatiques. Ils peuvent être endommagés lorsqu'ils sont touchés par une personne ou un objet chargé électrostatiquement. Dans le pire des cas, ils sont détruits instantanément ou tombent en panne sitôt effectuée la mise en route.
- Pour réduire au minimum voire éviter tout dommage dû à une décharge électrostatique, prendre toutes les précautions décrites dans la norme EN 61340-5-1.
- Veiller également à ne pas toucher les composants électriques sous tension.

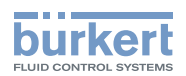

## <span id="page-8-0"></span>4 Informations générales

### 4.1 Contact

Le fabricant du produit peut être contacté à l'adresse suivante :

Bürkert SAS

Rue du Giessen

BP 21

F-67220 TRIEMBACH-AU-VAL

Les adresses des filiales internationales sont disponibles sous : [www.burkert.com](http://burkert.com)

### 4.2 Conditions de garantie

La condition pour bénéficier de la garantie légale est l'utilisation conforme du produit dans le respect des conditions d'utilisation spécifiées dans le présent manuel d'utilisation.

### 4.3 Informations sur internet

Retrouvez sur internet les manuels d'utilisation et les fiches techniques relatifs au type MS01 sous : <www.burkert.fr>

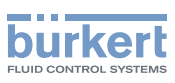

## <span id="page-9-0"></span>5 Description

Le module capteur de pH est utilisé dans le système type 8905.

Les raccordements électrique et fluidique s'effectuent via la backplane du système type 8905.

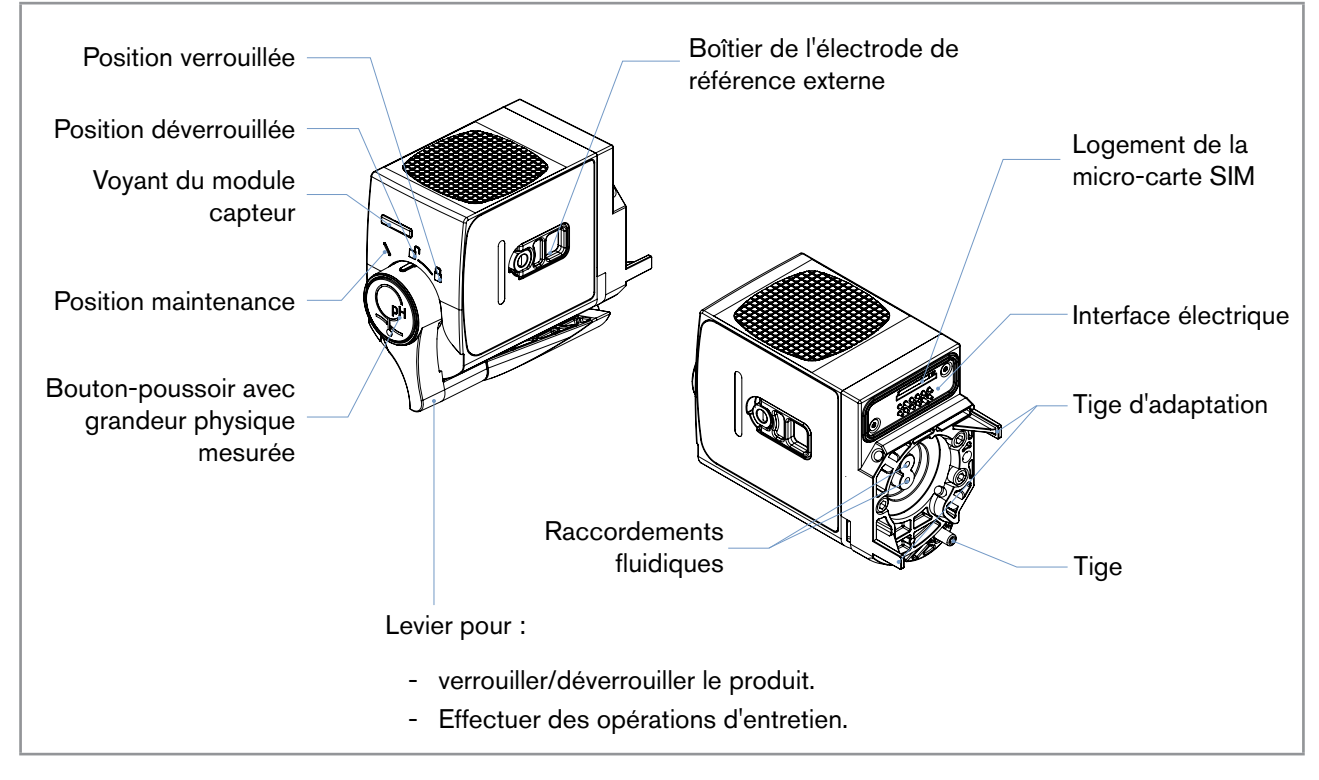

*Fig. 1 : Description du produit*

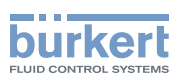

## <span id="page-10-0"></span>6 Caractéristiques techniques

### 6.1 Conditions d'utilisation

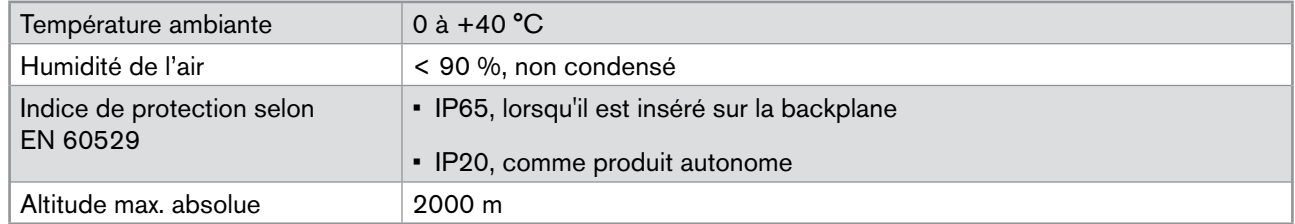

### 6.2 Conformité aux normes et directives

Le produit est conforme aux directives CE du système type 8905, seulement si le produit type MS01 est inséré sur un système type 8905.

### 6.3 Matériaux composant le produit

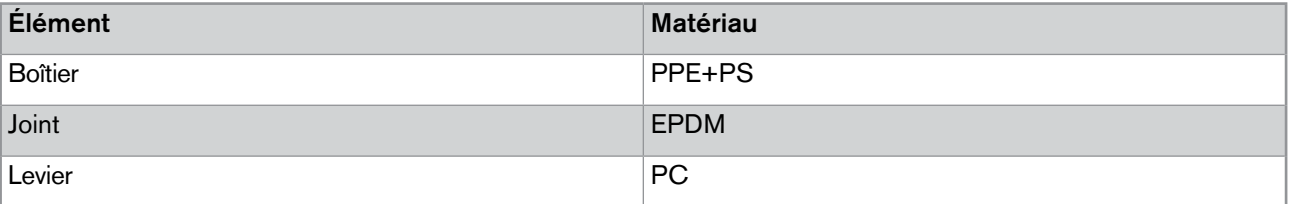

### 6.4 Caractéristiques du fluide

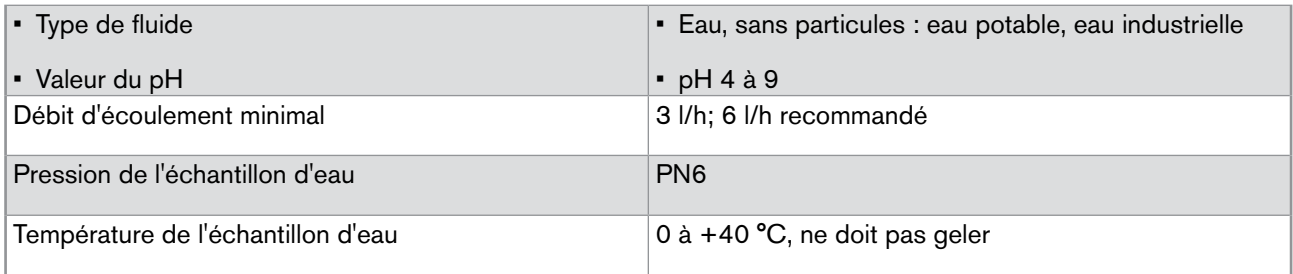

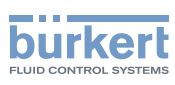

### <span id="page-11-0"></span>6.5 Caractéristiques de mesure

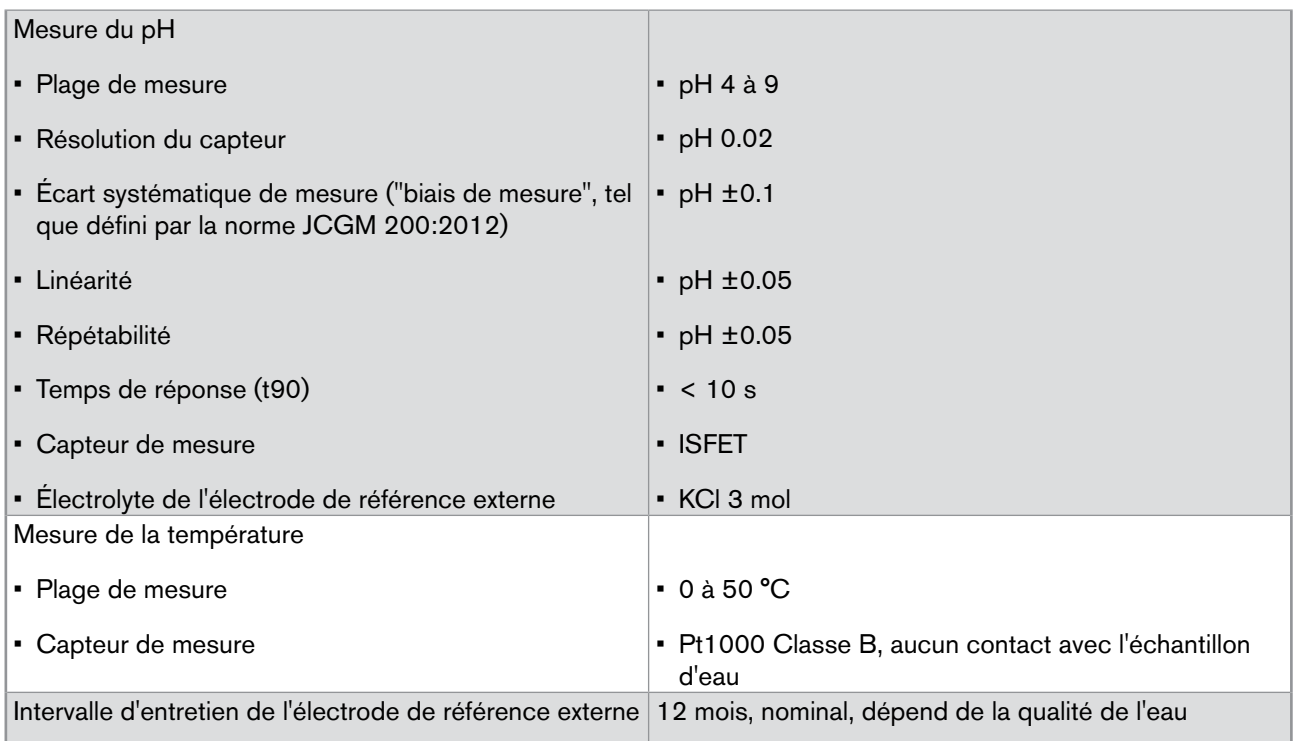

## 6.6 Caractéristiques électriques

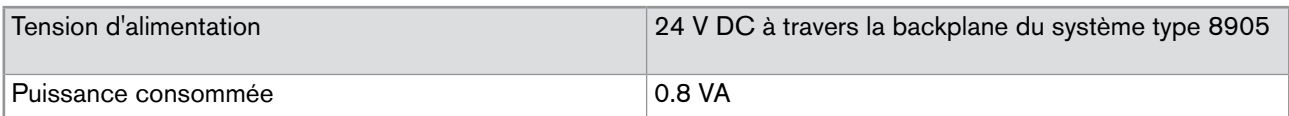

## 6.7 Communication

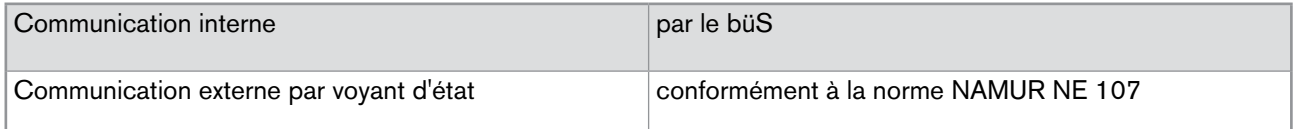

Installation

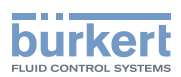

## <span id="page-12-0"></span>7 Installation

### 7.1 Consignes de sécurité

#### **remarque**

Risque d'endommager le produit dû à une installation non conforme.

- • Les installations électrique et fluidique ne peuvent être effectuées que par du personnel habilité et qualifié, disposant des outils appropriés.
- • Respecter les consignes d'installation du système.

#### **remarque**

Risque d'endommager le produit dû à la source d'alimentation électrique

• Éteindre et consigner la source d'alimentation électrique avant d'effectuer les travaux sur le système.

#### **remarque**

Risque d'endommager le produit dû à l'environnement

• Protéger le produit contre les perturbations électromagnétiques, les rayons ultraviolets et, lorsqu'il est installé à l'extérieur, des effets des conditions climatiques.

### 7.2 Installation du produit sur la backplane

Le produit est inséré sur la backplane du système type 8905.

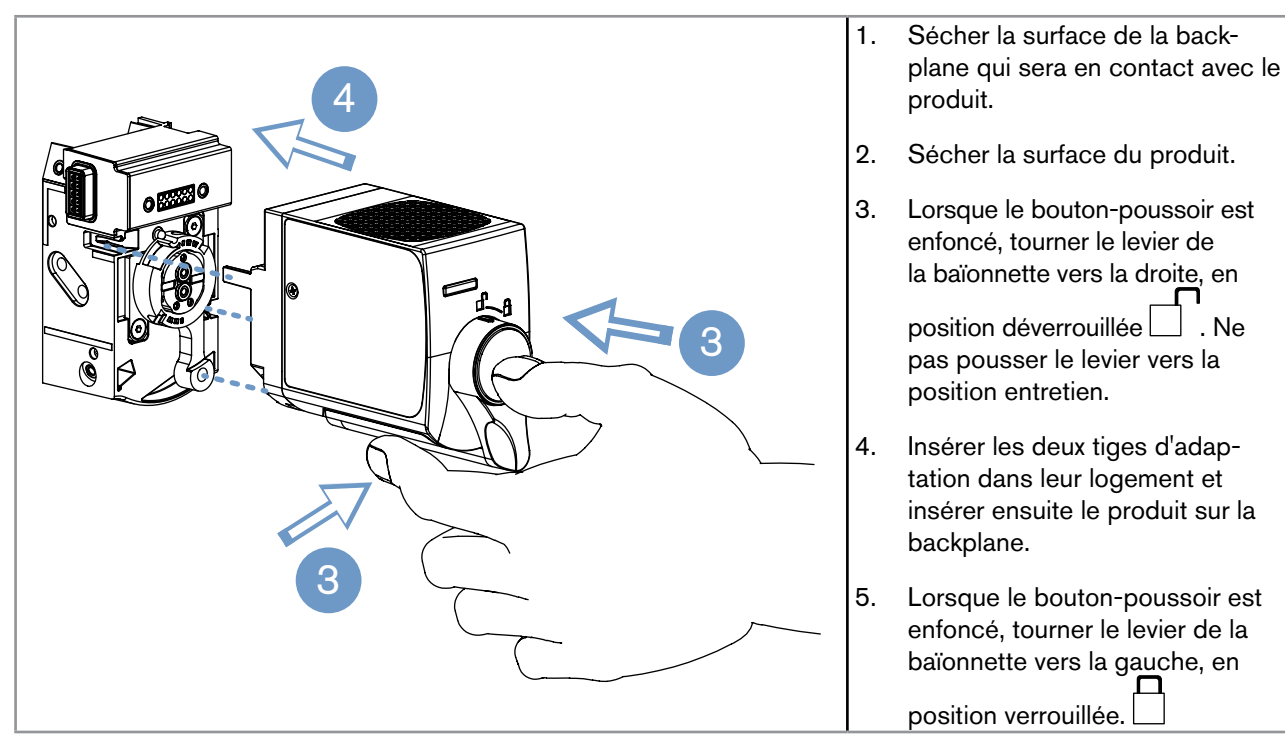

*Fig. 2 : Installation d'un produit sur la backplane du système*

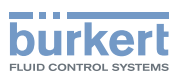

## <span id="page-13-0"></span>8 Réglage et utilisation

### 8.1 Consignes de sécurité

#### **remarque**

Risque d'endommager le produit dû à un réglage non conforme.

- • Les opérateurs chargés du réglage doivent avoir pris connaissance et compris le contenu de ce manuel.
- • Les opérateurs chargés du réglage doivent avoir pris connaissance et compris le contenu du manuel du logiciel afficheur type ME21 et/ou le contenu du manuel du logiciel Communicator type 8920 de Bürkert et/ ou le contenu du manuel du module contrôleur type ME25.
- Respecter en particulier les consignes de sécurité et l'utilisation conforme.
- • Le produit/ l'installation ne doit être ajusté(e)/faite que par du personnel suffisamment formé.

#### **remarque**

Risque d'endommager le produit dû à une mise en service non conforme.

- • S'assurer avant la mise en service que le personnel qui en est chargé a lu et a parfaitement compris le contenu de ce manuel.
- Respecter en particulier les consignes de sécurité et l'utilisation conforme.
- Le produit/ l'installation ne doit être mis(e) en service que par du personnel suffisamment formé.

#### **remarque**

Risque d'endommager le produit dû à un fonctionnement non conforme.

- • Les opérateurs chargés de l'opération doivent avoir lu et compris le contenu de ce manuel.
- • Respecter en particulier les consignes de sécurité et l'utilisation conforme.
- • Seul un personnel suffisamment formé peut faire fonctionner le produit/l'installation

### 8.2 Ajuster le produit

Le réglage du produit peut être effectué :

- • soit avec l'afficheur du système type 8905. L'afficheur du système est géré par le logiciel type ME21. Voir chap. [8.4](#page-14-1).
- • soit avec un PC et le logiciel Communicator type 8920 de Bürkert. Consulter le manuel d'utilisation du type 8920 pour obtenir des informations générales concernant le logiciel type 8920.

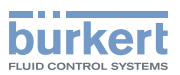

### <span id="page-14-0"></span>8.3 Réglages à effectuer

Faire les réglages :

- • après que le produit a été installé dans le système.
- • après que les installations fluidique et électrique ont été effectuées dans le système.
- • après que l'étanchéité du système a été vérifiée.
- • après que le système a fonctionné pour une durée de polarisation de 12 heures.
- • Avant de mettre en service le produit/système pour la première fois et pour un fonctionnement correcte du produit et du système, effectuer les réglages du produit comme suit :
	- étalonner la valeur d'offset du capteur de pH (consulter le chap. [8.10\)](#page-20-1) ou,
	- étalonner la valeur d'offset et la valeur de la pente du capteur de pH (consulter le chap. [8.10](#page-20-1)).
- • Avant de mettre en service le produit/système après une opération d'entretien (c'est-à-dire le remplacement de l'électrode de référence externe ou le remplacement du capteur ISFET), laisser le système fonctionner pour une durée de polarisation de 12 heures et procéder aux réglages du produit comme suit :
	- si le capteur de pH a été remplacé, étalonner la valeur d'offset et la valeur de la pente du capteur de pH (consulter le chap. [8.10](#page-20-1)).
	- si le capteur ISFET a été remplacé, étalonner la valeur d'offset du capteur ISFET et étalonner la valeur d'offset et la valeur de la pente du capteur de pH (consulter le chap. [8.10\)](#page-20-1).
- Étalonner le produit tous les mois.

### <span id="page-14-1"></span>8.4 Informations générales sur le logiciel afficheur type ME21

Ce manuel explique les réglages spécifiques au produit type MS01.

 $\rightarrow$  Pour plus d'informations concernant le logiciel afficheur type ME21, consulter le manuel du type ME21 se trouvant sur le CD livré avec le système, également disponible sur <www.burkert.fr>.

Le manuel du logiciel afficheur type ME21 :

- • donne des informations générales concernant le logiciel, telles que : la description de l'interface utilisateur, la structure des menus, la description des différentes vues (vue de l'"Appareil" par exemple), la description des boutons de navigation...
- • explique comment procéder aux différents réglages tels que : la langue de l'afficheur, la localisation du produit...
- • explique comment configurer et personnaliser les vues du "Bureau" avec des valeurs ou des graphiques.
- • donne des informations générales concernant les messages d'erreur et le fonctionnement des voyants du système.

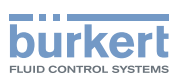

### <span id="page-15-0"></span>8.5 Vue "Appareil" du produit

La vue "Appareil" indique certaines caractéristiques de mesure du produit.

→ Si l'afficheur montre la vue "Bureau", taper<br>→ Si l'afficheur montre la vue "Bureau", taper pour accéder à la vue "Appareil".

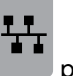

→ Pour afficher la vue "Appareil" du produit, sélectionner le produit dans la liste des appareils à gauche de l'afficheur.

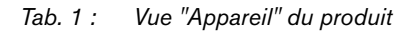

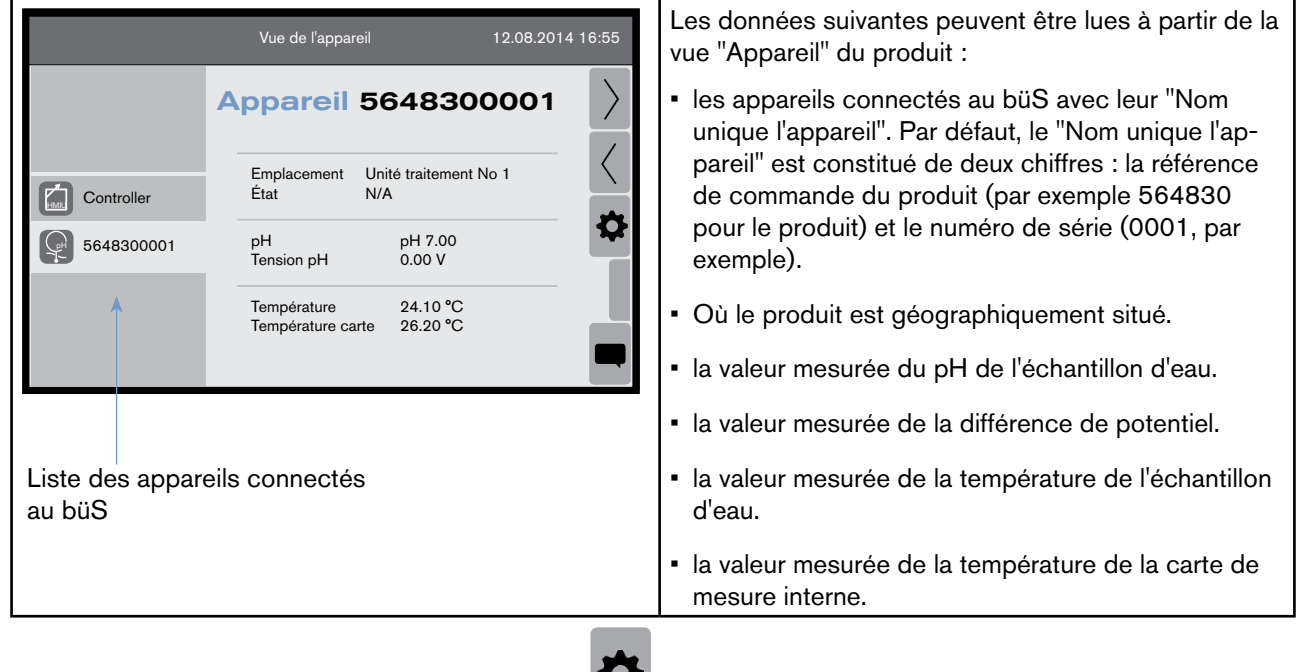

→ Pour afficher la vue "Fonction" du produit, taper

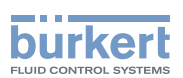

### <span id="page-16-0"></span>8.6 Vue "Fonction" du produit

La vue "Fonction" indique les fonctions disponibles du produit et pour chaque fonction, les caractéristiques principales reliées à chaque fonction.

Pour afficher la vue " Fonction" du produit :

1. sélectionner le produit dans la liste des appareils à gauche de l'afficheur,

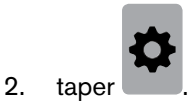

#### *Tab. 2 : Vue "Fonction" du produit*

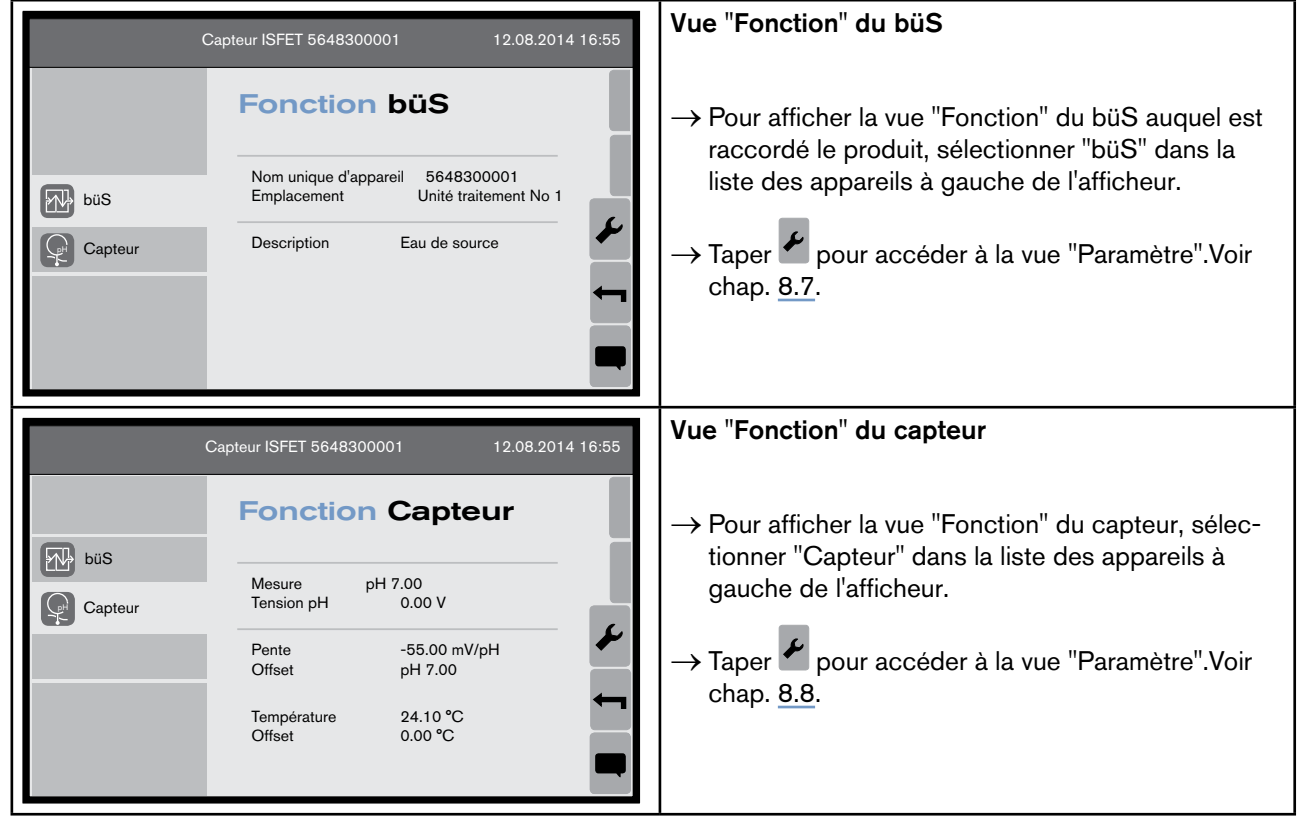

<span id="page-17-1"></span>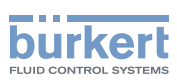

### <span id="page-17-0"></span>8.7 Vues détaillées de la fonction büS

*Tab. 3 : Vue "Paramètre" de la fonction "büS"*

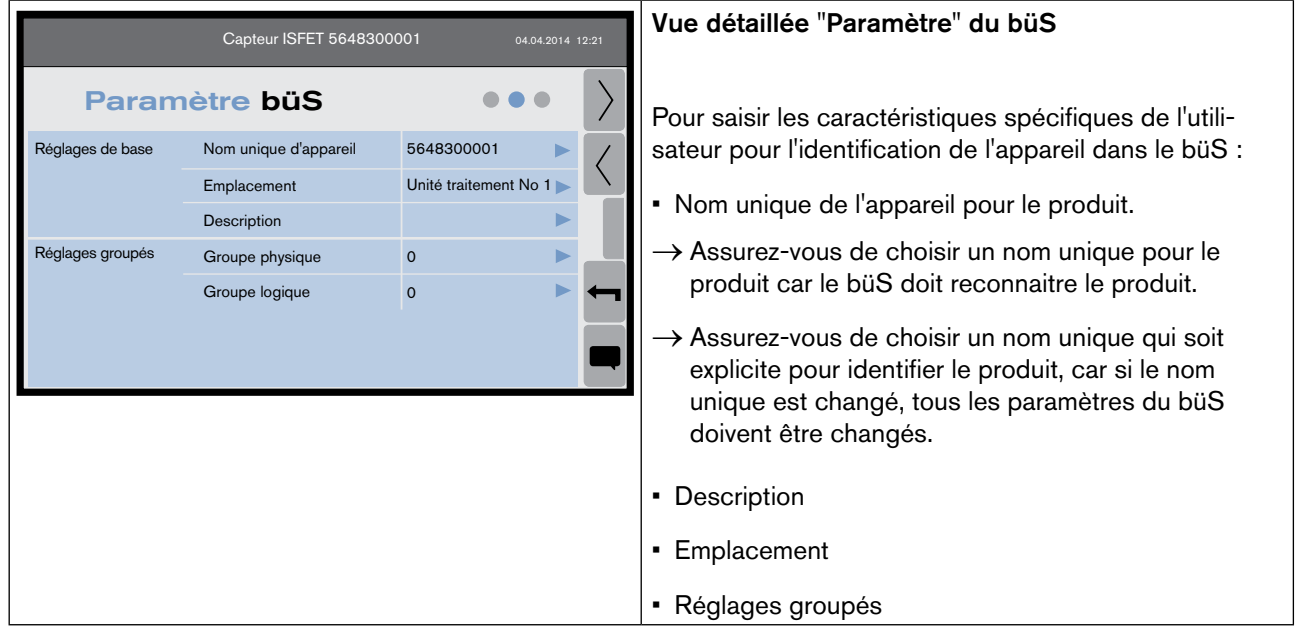

*Tab. 4 : Vue "Diagnostic" de la fonction "büS"*

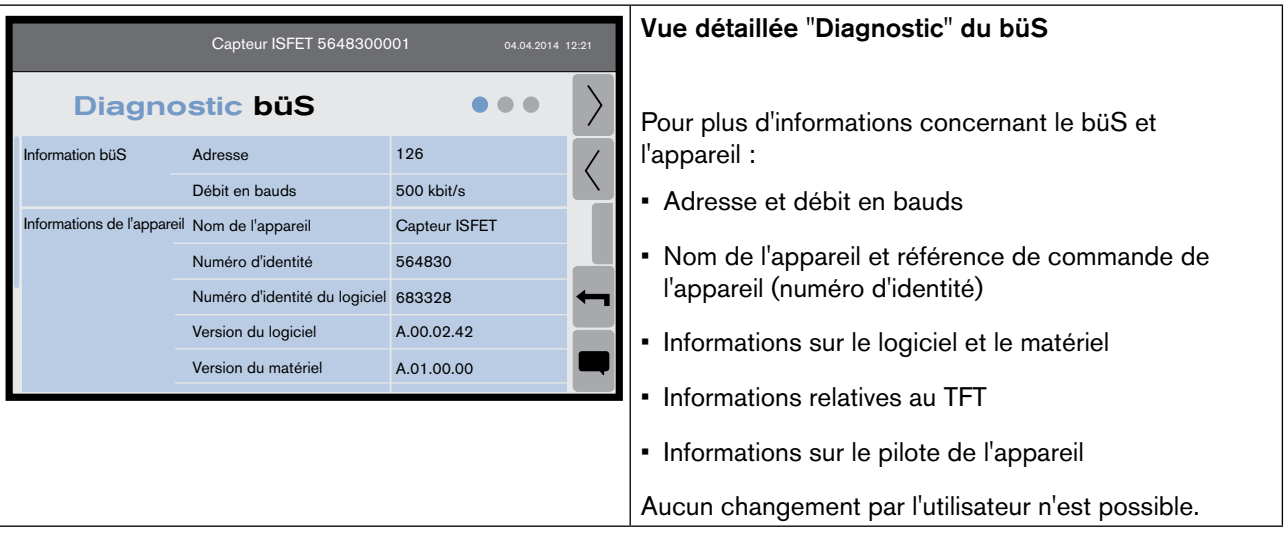

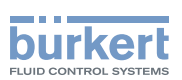

#### <span id="page-18-0"></span>*Tab. 5 : Vue "Maintenance" de la fonction "büS"*

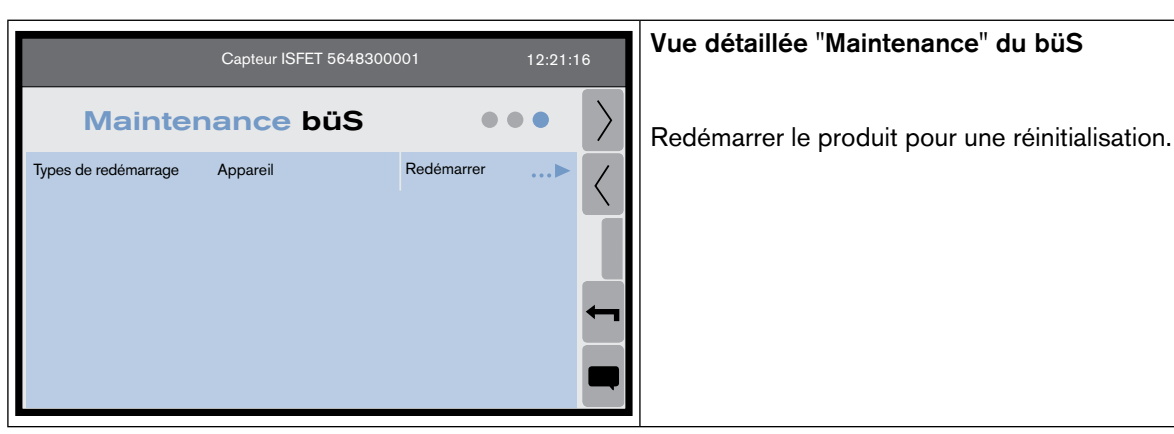

### <span id="page-18-1"></span>8.8 Vue "Paramètre" du capteur

→ Dans la vue "Fonction" taper pour accéder à la vue "Paramètre".

| 12:21:16<br>Capteur ISFET 5648300001 |                  |              |   |                                                     | Avec la vue "Paramètre" du capteur, il est possible<br>de :      |
|--------------------------------------|------------------|--------------|---|-----------------------------------------------------|------------------------------------------------------------------|
| <b>Paramètre Capteur</b>             |                  |              |   |                                                     | changer l'unité de la température affichée.                      |
| Température                          | Unité souhaitée  | $^{\circ}$ C | ь | choisir de mesurer ou non l'impédance de l'élec-    |                                                                  |
| Impédance de la réf.                 | Mesure           | ON           | ь |                                                     | trode de référence.                                              |
| Filtre                               | Temps de réponse | 2s           |   |                                                     |                                                                  |
| Déclencheurs de<br>messages          | Avertissements   |              |   | saisir la valeur du temps de réponse T10-90 pour le |                                                                  |
|                                      | Erreurs          |              |   |                                                     | signal mesuré.                                                   |
|                                      |                  |              |   |                                                     | configurer le déclencheur d'avertissements, voir<br>chap. 8.8.1. |
|                                      |                  |              |   |                                                     | • configurer le déclencheur d'erreurs, voir chap. 8.8.2.         |

*Tab. 6 : Vue "Paramètre" du capteur*

#### <span id="page-18-2"></span>8.8.1 Configuration du déclencheur d'avertissements

Les valeurs de certaines grandeurs physiques et les valeurs de certaines grandeurs du module capteur peuvent être contrôlées pour détecter un problème dans le process ou dans le capteur.

- Pour le module capteur de pH, les valeurs suivantes peuvent être contrôlées :
- • le pH de l'échantillon d'eau,
- • la température de l'échantillon d'eau,
- • l'impédance de l'électrode de référence,
- • le courant de fuite du capteur ISFET.

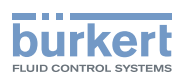

#### <span id="page-19-0"></span>Procédure :

- 1. Taper **Avertissements ...** dans la vue "Paramètre" du capteur.
- 2. Taper Flags d'activation de la vue "Paramètre du capteur".
- 3. Sélectionner les grandeurs physiques et les valeurs du module capteur à contrôler puis valider.
- 4. Saisir les valeurs de seuil minimum et/ou maximum.

Lorsque les valeurs de seuil paramétrées sont atteintes et que le flag d'activation de la grandeur physique ou de la valeur du module capteur correspondant est sélectionné, un message d'avertissement est généré dans

"Liste des messages" : taper  $\sim$  pour accéder à la "Liste des messages". Voir chap. [9.4](#page-31-1) pour plus de détails concernant le dépannage.

### <span id="page-19-1"></span>8.8.2 Configurer le déclencheur d'erreurs

Les valeurs de certaines grandeurs physiques et les valeurs de certaines grandeurs du module capteur peuvent être contrôlées pour détecter un problème dans le process ou dans le produit.

Pour le module capteur de pH, les valeurs suivantes peuvent être contrôlées :

- • le pH de l'échantillon d'eau,
- • la température de l'échantillon d'eau,
- • l'impédance de l'électrode de référence,
- • le courant de fuite du capteur ISFET.

#### Procédure :

- 1. Taper Erreurs ... dans la vue "Paramètre" du capteur.
- 2. Taper Flags d'activation de dans la vue "Paramètre du capteur".
- 3. Sélectionner les grandeurs physiques et les valeurs du module capteur à contrôler puis valider.
- 4. Saisir les valeurs de seuil minimum et/ou maximum.

Lorsque les valeurs de seuil paramétrées sont atteintes et que le flag d'activation de la grandeur physique ou de la valeur du module capteur correspondant est sélectionné, un message d'erreur est généré dans "Liste des mes-

sages": taper  $\geq$  pour accéder à la "Liste des messages". Voir chap. [9.4](#page-31-1) pour plus de détails concernant le dépannage.

### 8.9 Vue "Diagnostic" du capteur

Avec la vue "Diagnostic", Il est possible de lire les valeurs suivantes :

- • la valeur mesurée du pH de l'échantillon d'eau.
- • la valeur mesurée de la différence de potentiel.
- • la valeur de l'offset du capteur ISFET, calculée grâce à l'étalonnage ou saisie dans la vue "Maintenance".
- • la valeur de la pente du capteur de pH, calculée grâce à l'étalonnage ou saisie dans la vue "Maintenance".
- • la valeur de l'offset du capteur de pH, calculée grâce à l'étalonnage ou saisie dans la vue "Maintenance".
- la valeur mesurée de la température de l'échantillon d'eau.

18

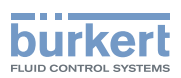

- <span id="page-20-0"></span>• l'impédance mesurée de l'électrode de référence.
- l'offset de température qui a été saisi dans la vue "Maintenance" du capteur.
- • la valeur mesurée de la température de la carte électronique de mesure.
- • la valeur mesurée du courant de fuite de l'ISFET.
- le temps durant lequel le produit a fonctionné.
- • les limites d'étalonnage de la valeur d'offset du capteur ISFET.
- • les limites d'étalonnage de la valeur d'offset du capteur de pH.
- • les limites d'étalonnage de la valeur de la pente du capteur de pH.

 $\rightarrow$  À partir de la vue "Paramètre" du capteur, taper pour accéder à la vue "Diagnostic".

### <span id="page-20-1"></span>8.10 Vue "Maintenance" du capteur

Avec la vue "Maintenance", il est possible de :

- • modifier la valeur d'offset du capteur ISFET,
- • modifier la valeur d'offset du capteur de pH,
- • modifier la valeur de la pente du capteur de pH,
- • étalonner automatiquement le capteur grâce à l'assistant étalonnage,
- • modifier la valeur d'offset de la température de l'échantillon d'eau,
- • vérifier le bon fonctionnement du produit en simulant des données,
- • lire la date du dernier étalonnage,
- • lire la date du prochain étalonnage,
- saisir le nombre de jours entre deux étalonnages.

 $\rightarrow$  À partir de la vue "Paramètre" du capteur, taper pour accéder à la vue "Maintenance".

### <span id="page-20-2"></span>8.10.1 Étalonner la valeur d'offset du capteur ISFET

L'offset du capteur ISFET est étalonné en usine.

Si le capteur ISFET doit être remplacé, le nouveau capteur ISFET doit être étalonné.

- → Si vous connaissez la valeur d'offset du nouveau capteur ISFET, allez dans la vue "Maintenance" du capteur, tapez assistant étalonnage pH Offset de l'Isfet et saisissez la valeur d'offset du capteur ISFET.
- → Si vous ne connaissez pas la valeur d'offset du nouveau capteur ISFET, faites la procédure d'étalonnage suivante :
- 1. Raccorder une pompe péristaltique dans le circuit d'arrivée de l'échantillon d'eau du système, tel que décrit dans la [Fig.](#page-21-0) 3. Si les raccordements fluidiques ne sont pas effectués correctement, le produit et le système

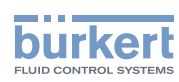

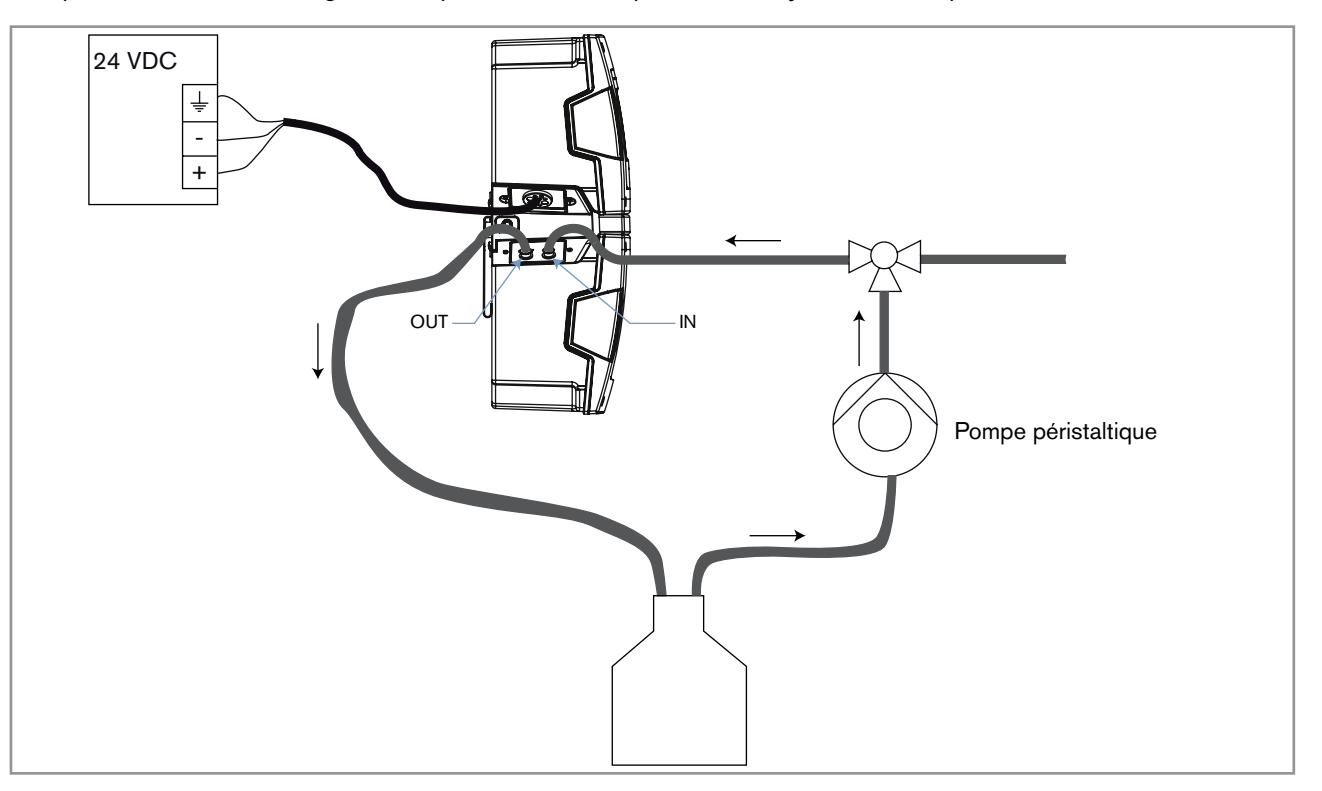

peuvent être endommagés car la pression dans le produit et le système est trop élevée.

<span id="page-21-0"></span>*Fig. 3 : Installation pour l'étalonnage du capteur dans un système type 8905*

- 2. S'assurer que le flux circule dans la bonne direction.
- 3. S'assurer que l'installation fluidique pour l'étalonnage est étanche.
- 4. Laisser circuler de l'eau claire à travers le système pour rincer le produit.
- 5. Préparer une solution tampon avec une valeur pH 7.
- 6. Dans la vue "maintenance" du capteur, taper Assistant étalonnage pH Ajustement du zéro ...
- 7. Étape 1/5 : faire circuler la solution tampon à travers le produit.

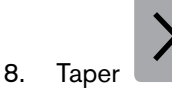

- 9. Étape 2/5 : taper Entrez la valeur de la solution tampon et saisir la valeur 7 du pH de la solution tampon.
- 10. Valider.

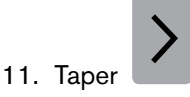

12. Étape 3/5 : lorsque la mesure du pH est stable, taper

MAN 1000239761 FR Version: B Status: RL (released | freigegeben) printed: 22.09.2017

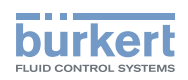

- <span id="page-22-0"></span>13. Étape 4/5 :
- si l'étalonnage a réussi, la valeur d'offset calculée est affichée. Taper pour aller à l'étape 5/5.
- • si un message d'erreur s'affiche, consulter le [Tab.](#page-22-1) 7.
- • si un message d'avertissement s'affiche, consulter le [Tab.](#page-22-2) 8.
- 14. Étape 5/5 : valider ou annuler l'étalonnage.
- <span id="page-22-1"></span>*Tab. 7 : Message d'erreur à la fin de l'étalonnage du capteur ISFET*

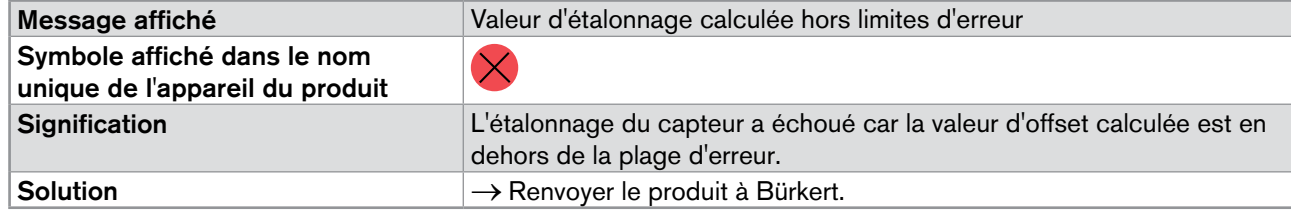

<span id="page-22-2"></span>*Tab. 8 : Message d'avertissement à la fin de l'étalonnage du capteur ISFET.*

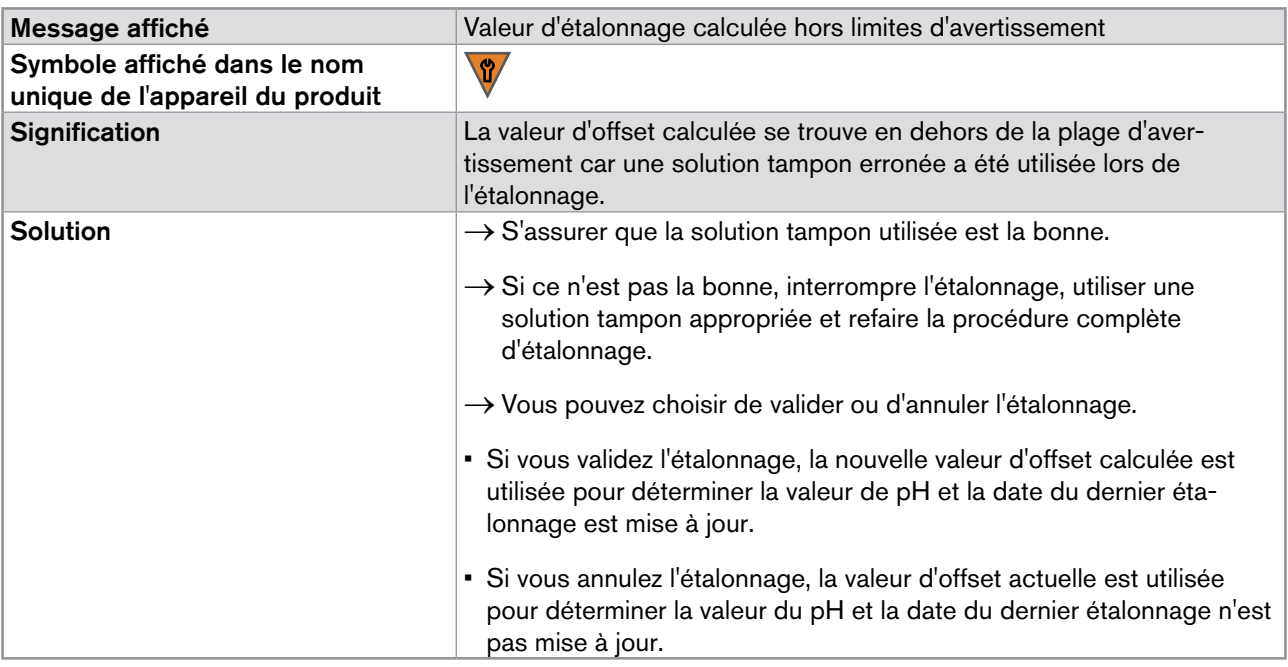

### 8.10.2 Étalonner les valeurs d'offset et/ou de la pente du capteur de pH

Afin de mesurer les valeurs de pH avec le moins d'écart possible, vous devez étalonner le capteur de pH.

Ceci peut être fait :

- • soit en ajustant à la main la valeur de la pente et/ou la valeur de l'offset du capteur de pH : dans la vue "Maintenance" du capteur, taper Pente du pH et saisir une valeur de la pente et/ou taper Offset du pH et saisir une valeur d'offset.
- • ou en effectuant une procédure d'étalonnage en 1 point pour ajuster automatiquement la valeur d'offset du capteur de pH. Voir chap. [8.10.3.](#page-23-1)

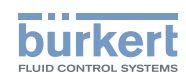

<span id="page-23-0"></span>• ou en effectuant une procédure d'étalonnage en 2 points pour ajuster automatiquement la valeur d'offset et la valeur de la pente du capteur de pH. Voir chap. [8.10.4.](#page-24-1)

#### <span id="page-23-1"></span>8.10.3 Effectuer une procédure d'étalonnage en 1 point du capteur de pH

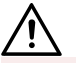

#### Danger dû à la nature du fluide

▶ Respecter la réglementation en vigueur en matière de prévention des accidents et de sécurité relative à l'utilisation de fluides aggressifs.

Effectuer une procédure d'étalonnage en 1 point pour ajuster automatiquement la valeur d'offset du capteur de pH.

- 1. Raccorder une pompe péristaltique dans le circuit d'arrivée de l'échantillon d'eau du système, tel que décrit dans la [Fig.](#page-21-0) 3, chap. [8.10.1.](#page-20-2) Si les raccordements fluidiques ne sont pas effectués correctement, le produit et le système peuvent être endommagés car la pression dans le produit et le système est trop élevée.
- 2. S'assurer que le flux circule dans la bonne direction.
- 3. S'assurer que l'installation fluidique pour l'étalonnage est étanche.
- 4. Faire circuler de l'eau claire à travers le système pour rincer le produit.
- 5. Préparer une solution tampon avec une valeur de pH aussi proche que possible de l'échantillon d'eau et avec une valeur de pH compatible avec tous les modules capteur du système.
- 6. Dans la vue "Maintenance" du capteur, taper Assistant étalonnage pH en 1 point ...
- 7. Étape 1/5 : faire circuler la solution tampon à travers le produit.

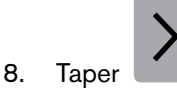

- 9. Étape 2/5 : taper **Entrez la valeur de la solution tampon et** saisir la valeur de pH de la solution tampon.
- 10. Valider.

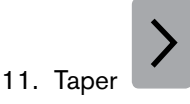

- 12. Étape 3/5 : lorsque la mesure du pH est stable, taper
- 13. Étape 4/5 :
- • si l'étalonnage a réussi, la valeur d'offset calculée s'affiche et la date du dernier étalonnage est mise à jour (voir

chap. [8.10.7](#page-28-1)). Taper pour aller à l'étape  $5/5$ .

- • si un message d'erreur s'affiche, consulter le [Tab.](#page-24-2) 9.
- si un message d'avertissement s'affiche, consulter le [Tab.](#page-24-3) 10.

MAN 1000239761 FR Version: B Status: RL (released | freigegeben) printed: 22.09.2017

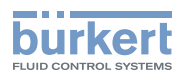

<span id="page-24-0"></span>14. Étape 5/5 : valider ou annuler l'étalonnage.

<span id="page-24-2"></span>*Tab. 9 : Message d'erreur à la fin de l'étalonnage en 1 point du capteur de pH*

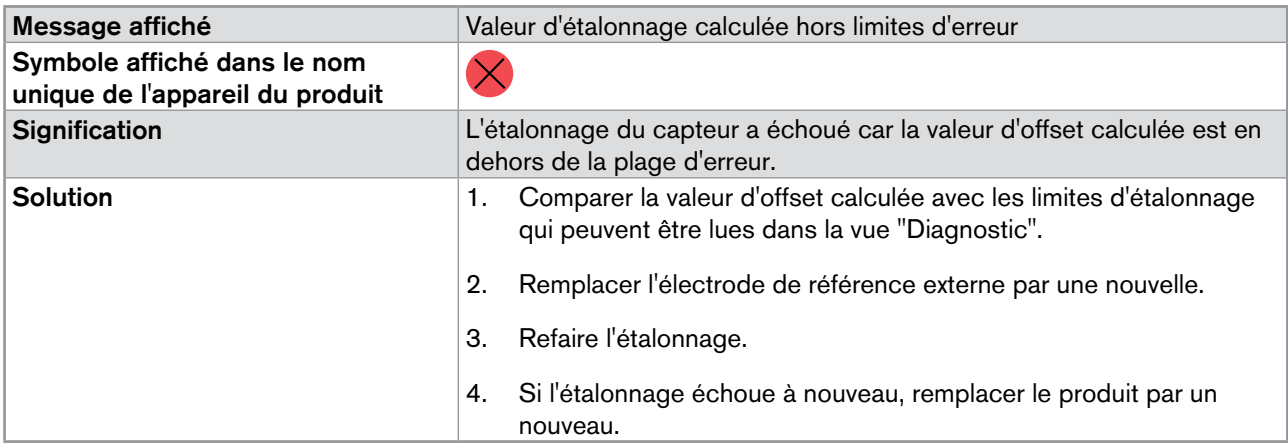

<span id="page-24-3"></span>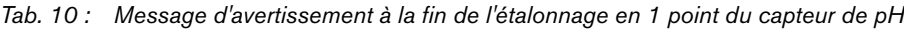

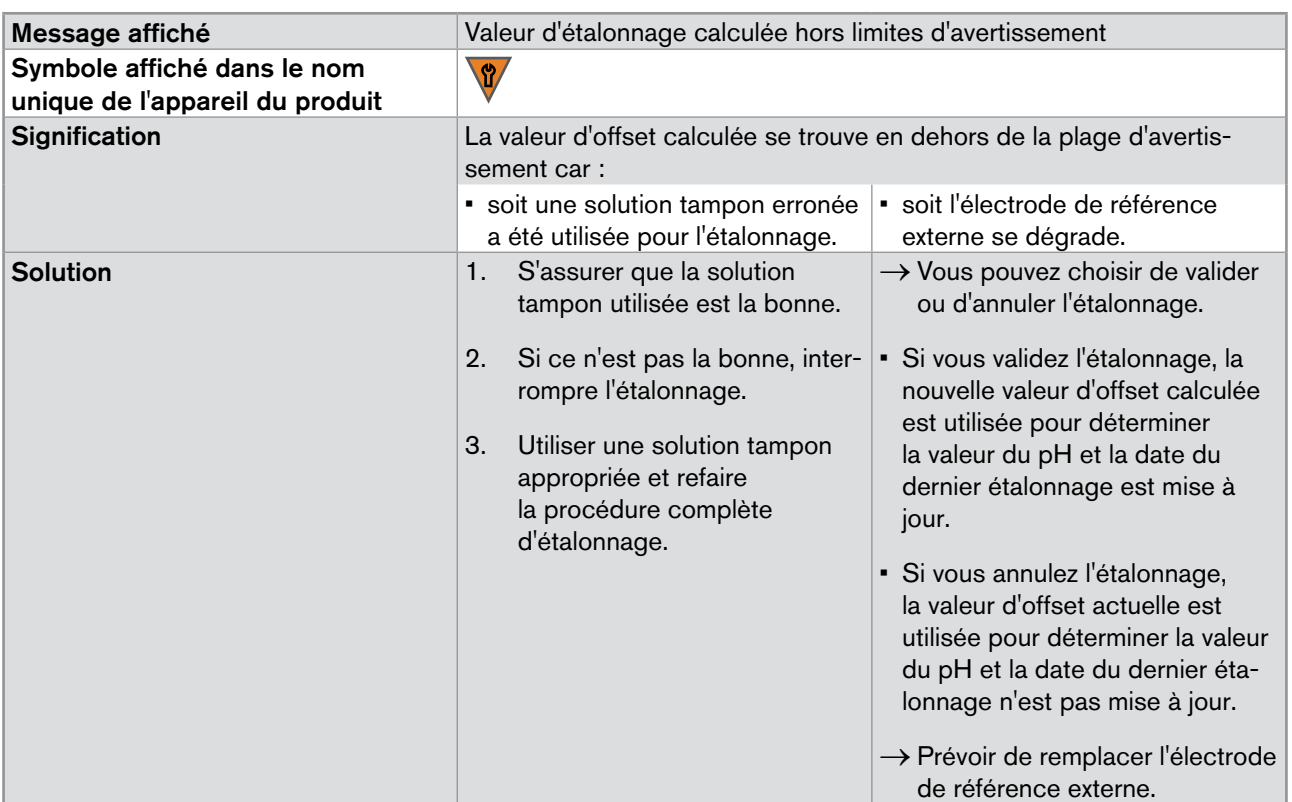

### <span id="page-24-1"></span>8.10.4 Effectuer une procédure d'étalonnage en 2 points du capteur de pH

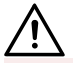

#### Danger dû à la nature du fluide

▶ Respecter la réglementation en vigueur en matière de prévention des accidents et de sécurité relative à l'utilisation de fluides aggressifs.

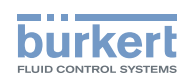

Effectuer une procédure d'étalonnage en 2 points pour ajuster automatiquement la valeur d'offset et la valeur de la pente du capteur de pH.

- 1. Raccorder une pompe péristaltique dans le circuit d'arrivée de l'échantillon d'eau du système, tel que décrit dans la [Fig.](#page-21-0) 3, chap. [8.10.1.](#page-20-2) Si les raccordements fluidiques ne sont pas effectués correctement, le produit et le système peuvent être endommagés car la pression dans le produit et le système est trop élevée.
- 2. S'assurer que le flux circule dans la bonne direction.
- 3. S'assurer que l'installation fluidique pour l'étalonnage est étanche.
- 4. Faire circuler de l'eau claire à travers le système pour rincer le produit.
- 5. Préparer deux solutions tampon avec des valeurs de pH compatibles avec tous les modules capteur du système.
- 6. Dans la vue "Maintenance" du capteur, taper Assistant étalonnage pH 2 points ...
- 7. Étape 1/8 : faire circuler la solution tampon à travers le produit.

8. Taper

9. Étape 2/8 : taper **Entrez la valeur de la solution n°1** et saisir la valeur de pH de la solution tampon.

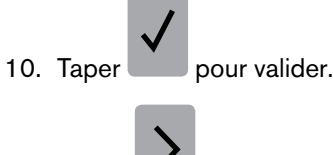

11. Taper

- 12. Étape 3/8 : lorsque la mesure du pH est stable, taper
- 13. Faire circuler de l'eau claire à travers le système pour rincer le produit.
- 14. Étape 4/8 : faire circuler la deuxième solution tampon à travers le produit.

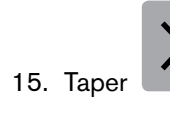

16. Étape 5/8 : taper Entrez la valeur de la solution n°2 et saisir la valeur de pH de la solution tampon.

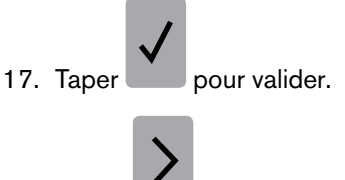

18. Taper

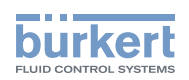

19. Étape 6/8 : lorsque la mesure du pH est stable, taper

20. Étape 7/8 :

• si l'étalonnage a réussi, la valeur de la pente calculée et la valeur d'offset calculée sont affichées et la date du

dernier étalonnage est mise à jour (voir chap. [8.10.7](#page-28-1)). Taper pour aller à l'étape 8/8.

- • si un message d'erreur s'affiche, consulter le [Tab.](#page-26-0) 11.
- si un message d'avertissement s'affiche, consulter le [Tab.](#page-27-0) 12.
- 21. Étape 8/8 : valider ou annuler l'étalonnage.
- <span id="page-26-0"></span>*Tab. 11 : Message d'erreur à la fin de l'étalonnage en 2 points du capteur de pH*

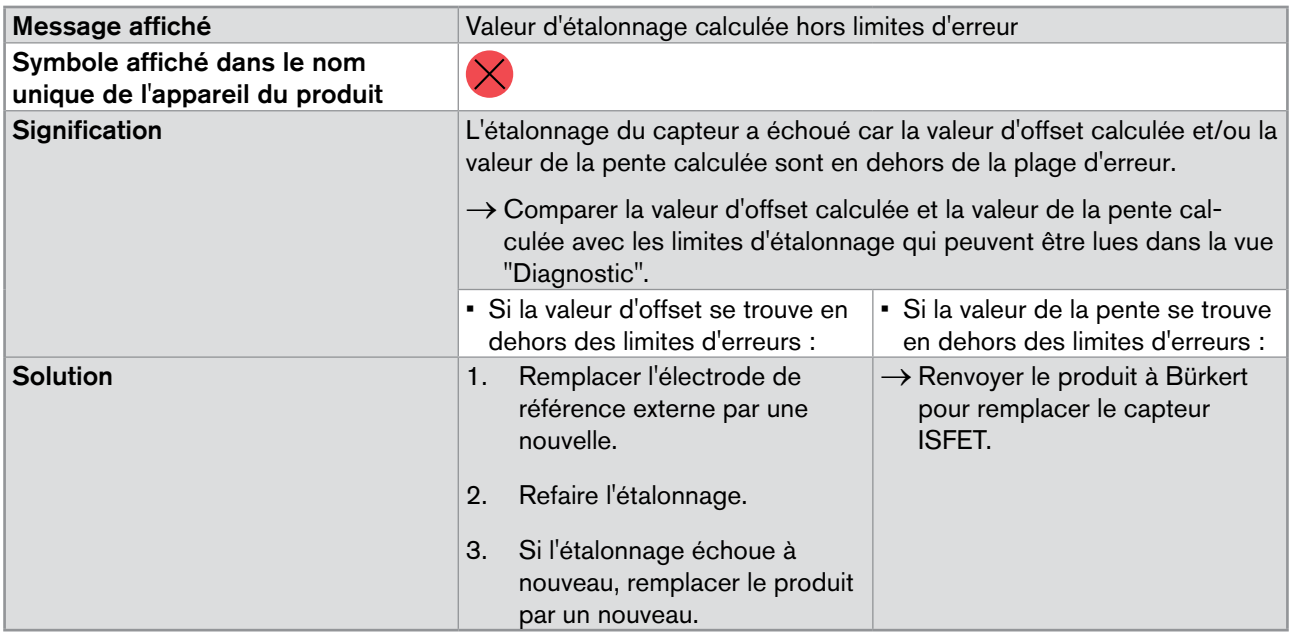

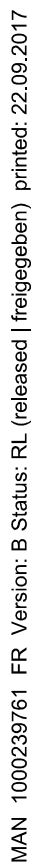

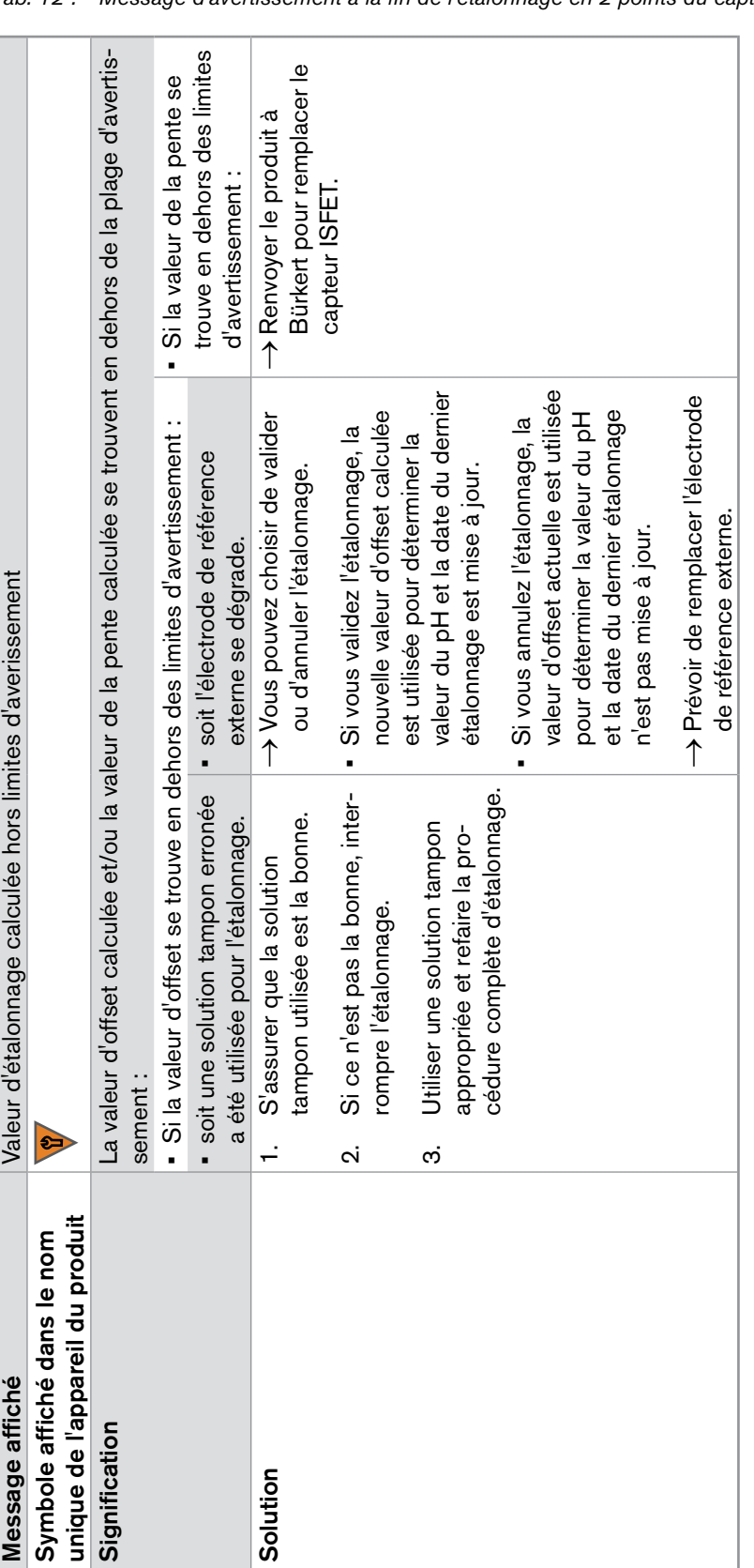

*Tab. 12 : Message d'avertissement à la fin de l'étalonnage en 2 points du capteur de pH*

<span id="page-27-0"></span>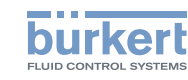

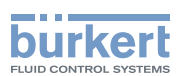

#### <span id="page-28-0"></span>8.10.5 Ajustement de la valeur d'offset de la température

La température mesurée par le capteur peut être corrigée avec une valeur d'offset.

- 1. Dans la vue "Maintenance" du capteur, taper Température Offset les saisir la valeur de l'offset de température dans l'unité de température affichée.
- 2. Pour changer les unités de température, aller dans la vue "Paramètre" du capteur, taper Température Unité souhaitée le choisir l'unité de température : la valeur d'offset de la température est automatiquement convertie.

#### 8.10.6 Simulation de données

Vérifier le bon fonctionnement (par exemple, s'assurer que les limites d'avertissement et/ou d'erreurs ont été saisies correctement) du produit et/ou du process en simulant des données.

- 1. Dans la vue "Maintenance" du capteur, taper **Simulation État** et choisir "ON" pour activer la simulation.
- 2. Valider.
- 3. Pour simuler une valeur de pH, taper **Simulation**  $pH$  et saisir la valeur de pH à simuler.
- 4. Pour simuler une valeur de température, taper Simulation Température les saisir la valeur de température à simuler.

#### <span id="page-28-1"></span>8.10.7 Lecture de la date du dernier étalonnage

Pour lire la date du dernier étalonnage qui a réussi.

→ Dans la vue "Maintenance" du capteur, lire la date dans le champ Calendrier des étalonnages Dernier étalonnage .

#### 8.10.8 Lecture de la date du prochain étalonnage

Pour lire la date du prochain étalonnage à effectuer.

 $\rightarrow$  Dans la vue "Maintenance" du capteur, lire la date dans le champ Calendrier des étalonnages Prochain étalonnage .

#### 8.10.9 Saisir l'intervalle de temps entre deux étalonnages

Pour saisir l'intervalle de temps, en jours, entre deux étalonnages :

- 1. Dans la vue "Maintenance" du capteur, taper Calendrier des étalonnages lintervalle en jours ...
- 1. Saisir le nombre de jours entre deux étalonnages. Nous recommandons d'étalonner le produit tous les mois.
- 2. Valider.

Lorsque la date d'échéance d'étalonnage est atteinte, un message d'avertissement s'affiche dans la Liste des Messages.

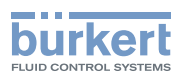

## <span id="page-29-0"></span>9 Maintenance et dépannage

### 9.1 Consignes de sécurité

#### **avertissement**

Risque de blessure dû à une maintenance non conforme.

▶ Ces travaux doivent être effectués uniquement par du personnel qualifié et habilité, disposant des outils appropriés.

#### **remarque**

Risque d'endommager le produit dû à la source d'alimentation électrique

• Éteindre et consigner la source d'alimentation électrique avant d'effectuer les travaux sur le système.

### 9.2 Nettoyage du produit

### **DANGER**

#### Risque de blessure dû à la nature du détergent.

▶ Respecter la réglementation en vigueur en matière de prévention des accidents et de sécurité relative à l'utilisation de fluides aggressifs.

Le produit peut être nettoyé avec un chiffon imbibé d'eau (max. 40°C) ou d'un détergent acide (avec max. 5% d'acide chlorhydrique).

### <span id="page-29-1"></span>9.3 Remplacer l'électrode de référence externe

L'électrode de référence externe doit être remplacée si les limites d'erreurs d'étalonnage pour la valeur d'offset du capteur de pH sont dépassées.

Procédure de remplacement de l'électrode de référence externe.

- 1. Ôter le module capteur de pH du système tel que décrit dans le manuel d'utilisation du système type 8905.
- 2. Lever le levier de l'électrode de référence et le tourner d'un quart de tour vers la gauche.

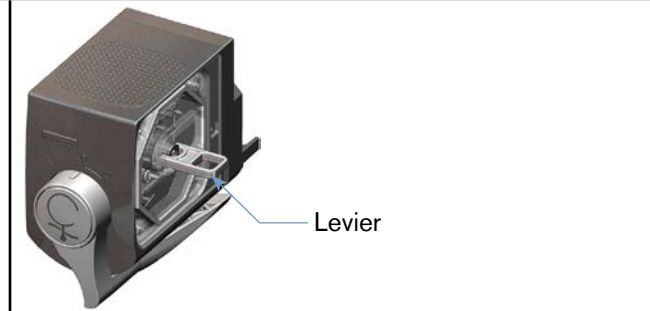

Type MS01

#### Maintenance et dépannage

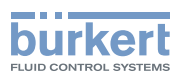

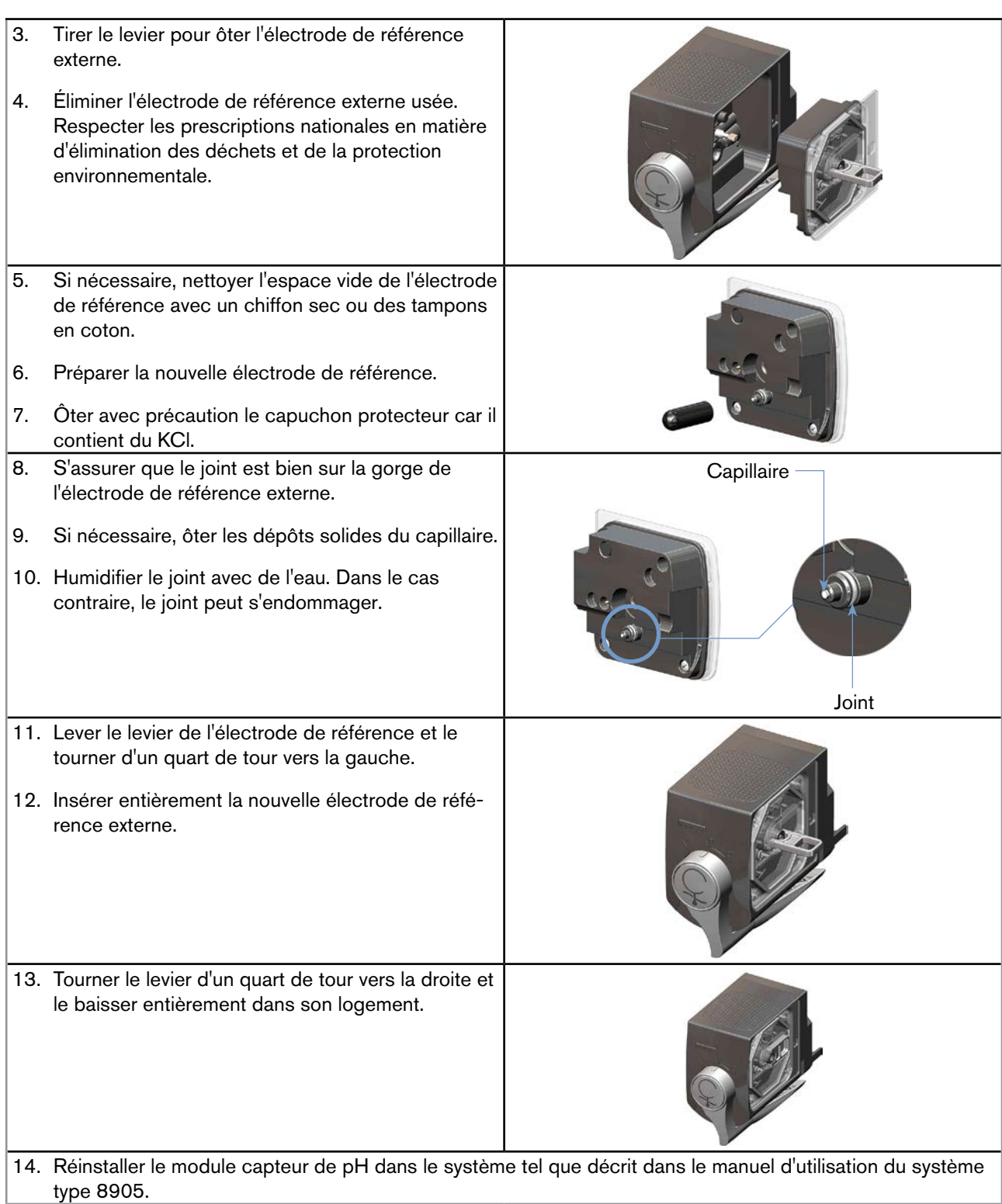

<span id="page-31-1"></span>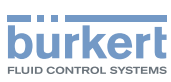

### <span id="page-31-0"></span>9.4 Dépannage si aucun message ne s'affiche

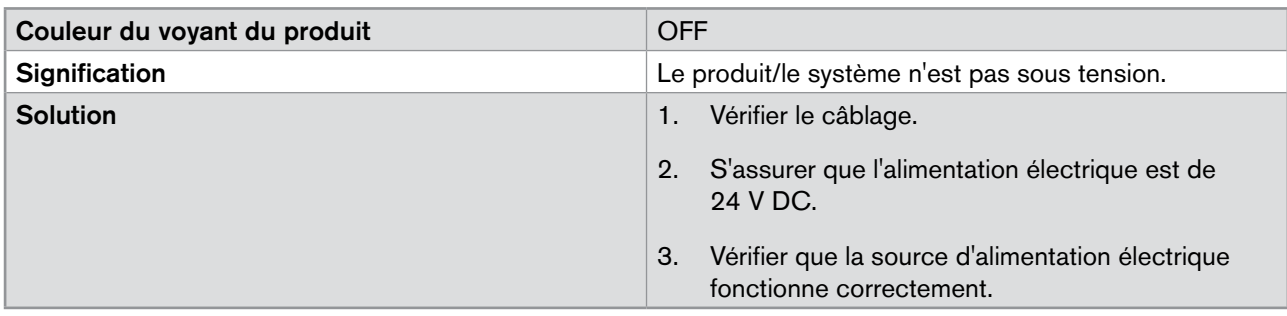

### 9.5 Dépannage si le voyant du produit est rouge ou orange

Si le système génère un message d'erreur ou d'avertissement :

- • le voyant du système est rouge ou orange,
- • le voyant du produit est rouge ou orange,
- le symbole  $\bigtimes$  ou  $\bigvee^{\bullet\bullet}$  apparait sur le nom unique de l'appareil du produit, dans la liste des appareils,
- $\bullet$  le symbole  $\searrow$  apparait dans le coin en haut à gauche de l'afficheur.
- $\rightarrow$  Taper  $\searrow$  pour accéder à la "Liste des messages".

### 9.5.1 Message "Courant de fuite trop élevé"

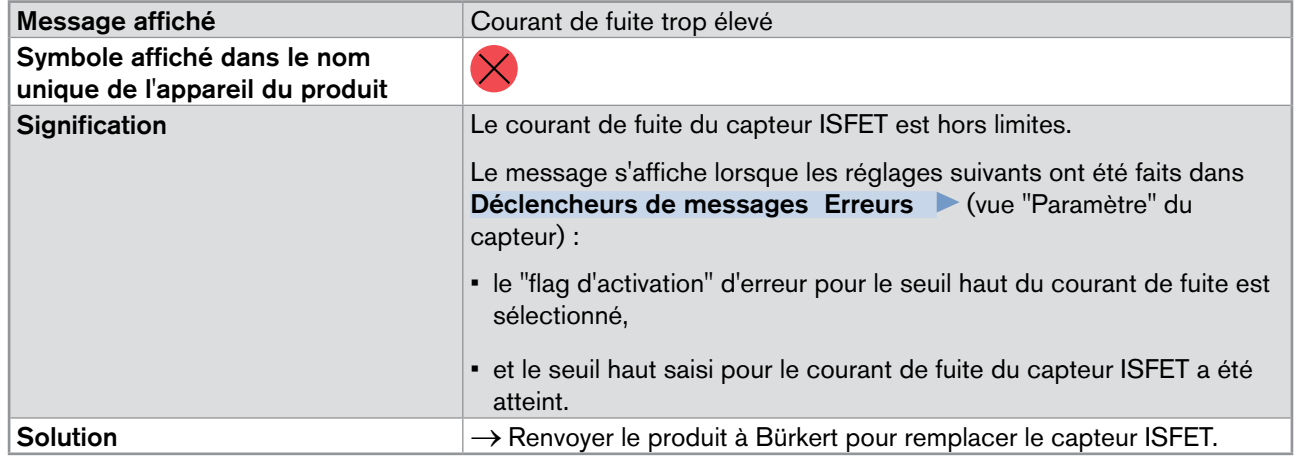

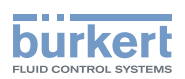

<span id="page-32-0"></span>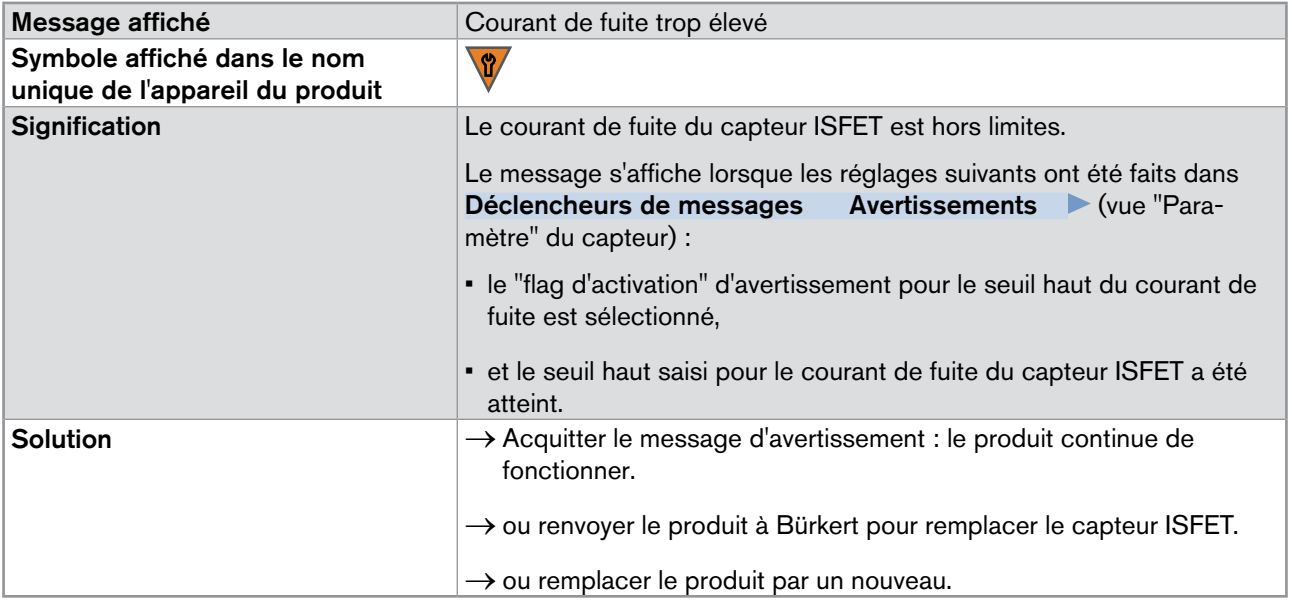

### 9.5.2 Message "Courant de fuite trop faible"

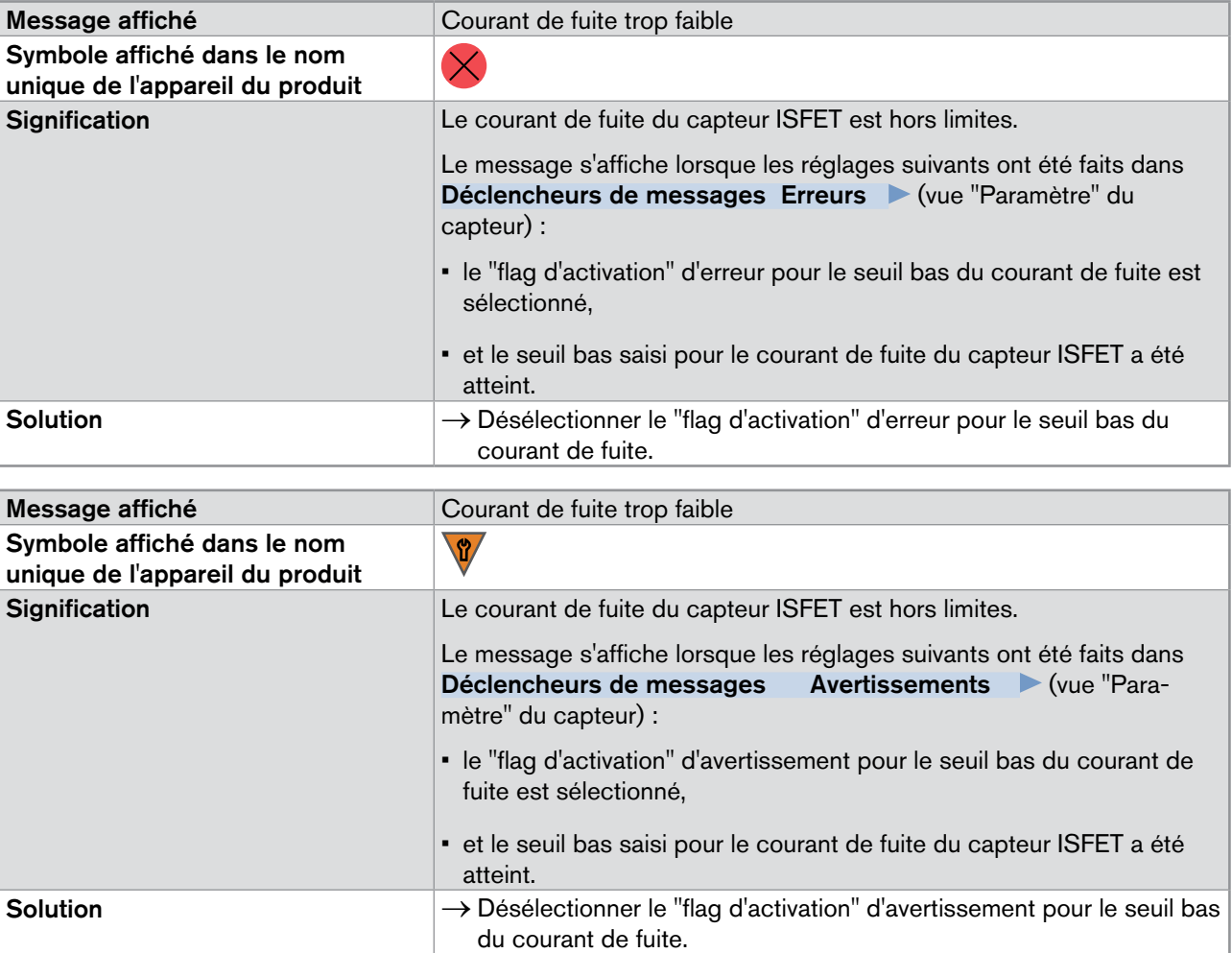

31

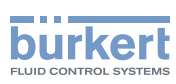

### <span id="page-33-0"></span>9.5.3 Message "Valeur pH trop élevée"

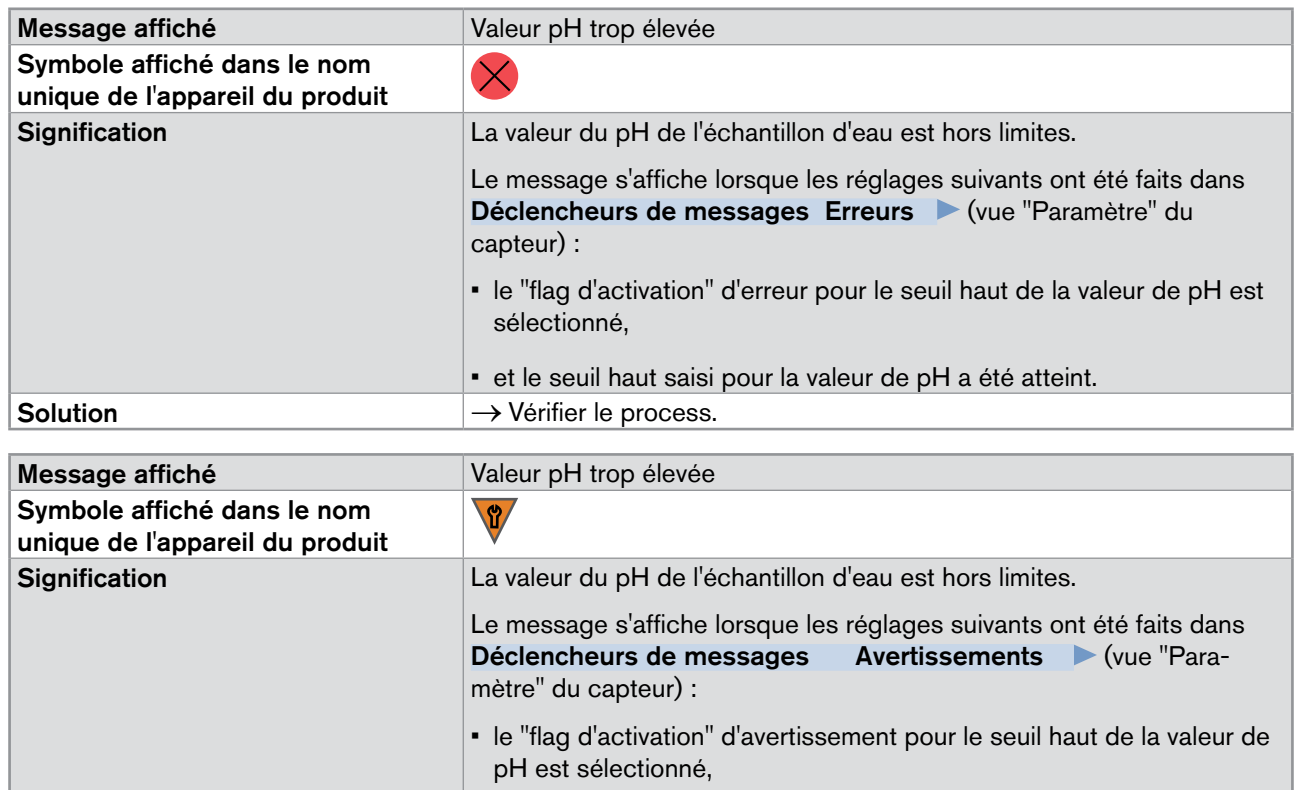

• et le seuil haut saisi pour la valeur de pH a été atteint.  $Solution$   $\rightarrow$  Vérifier le process.

### 9.5.4 Message "Valeur pH trop faible"

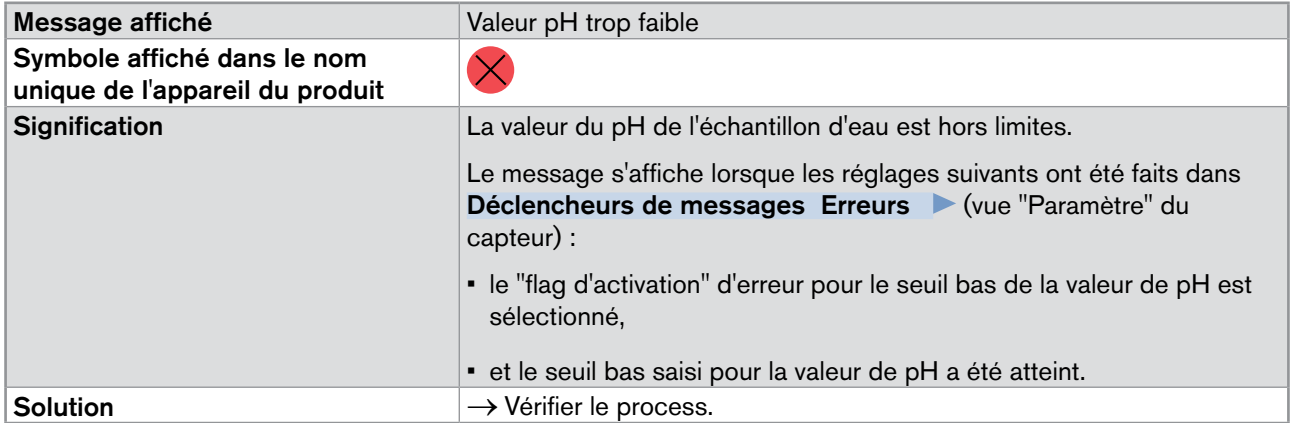

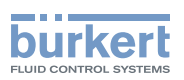

<span id="page-34-0"></span>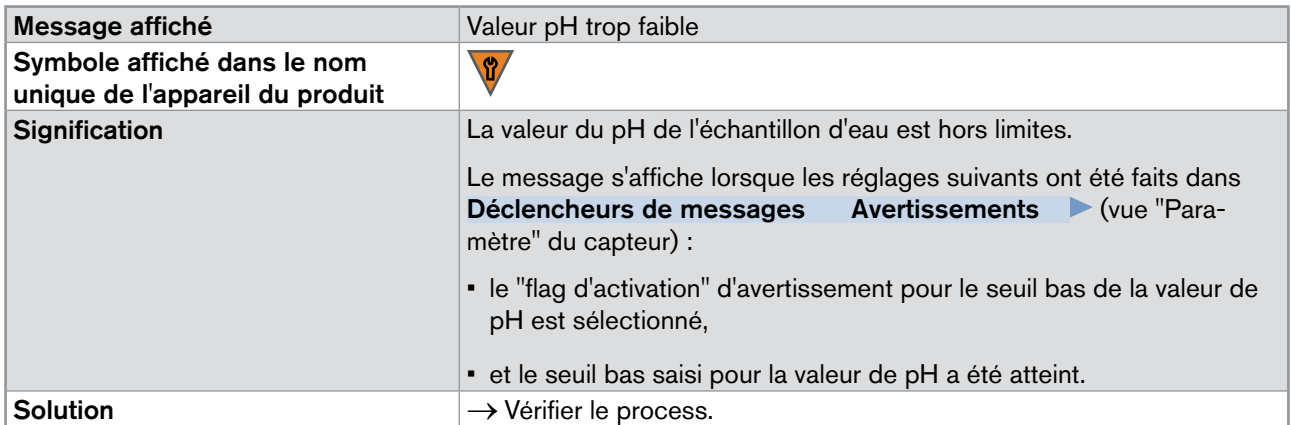

## 9.5.5 Message "Valeur Température trop élevée"

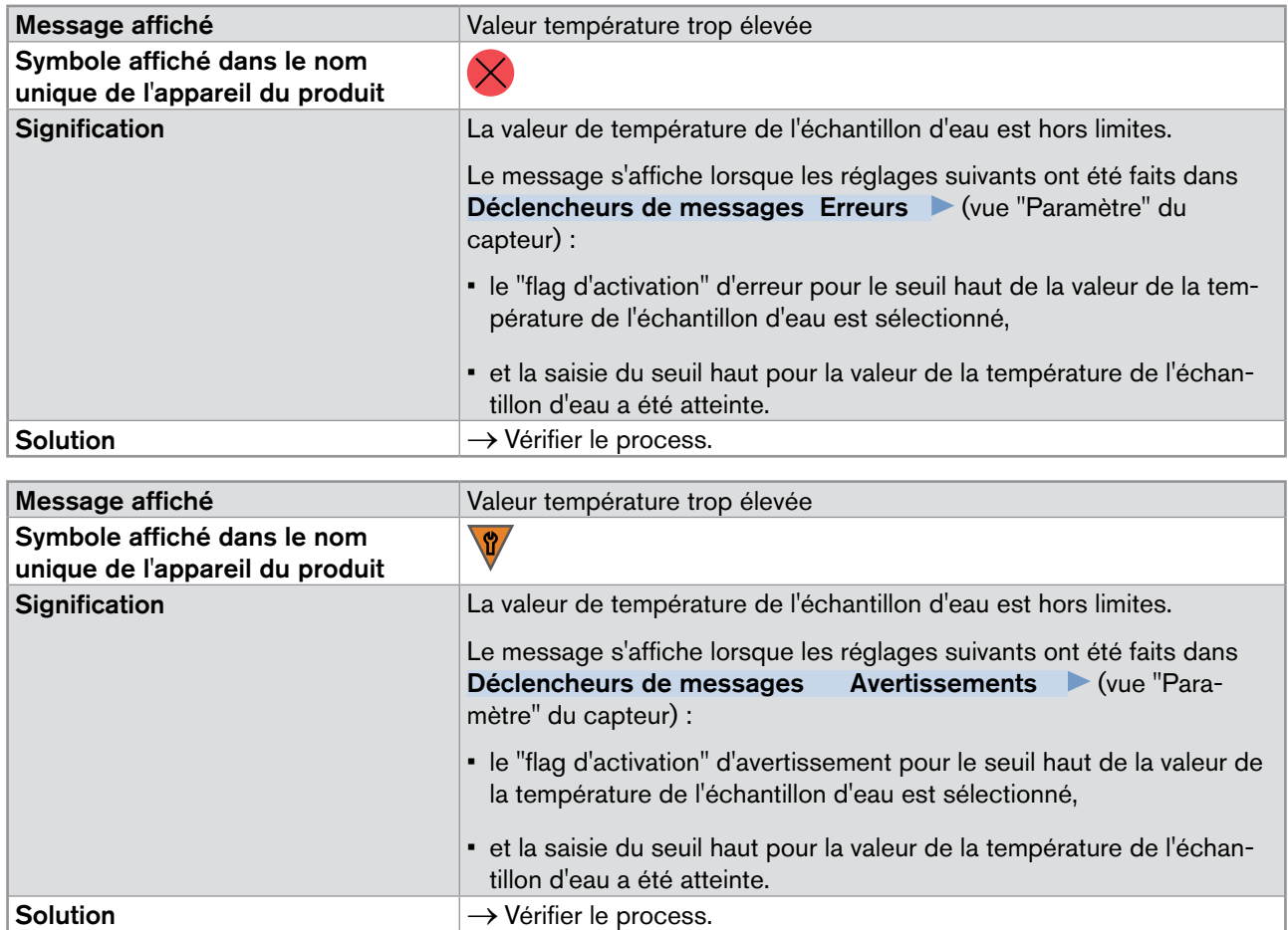

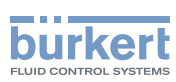

### <span id="page-35-0"></span>9.5.6 Message "Valeur température trop faible"

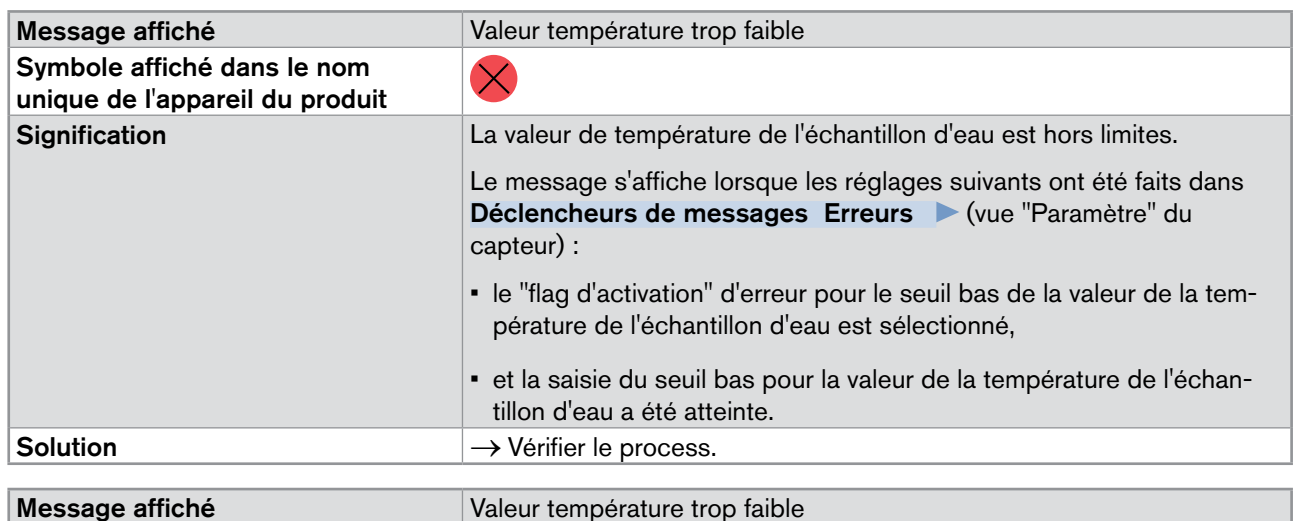

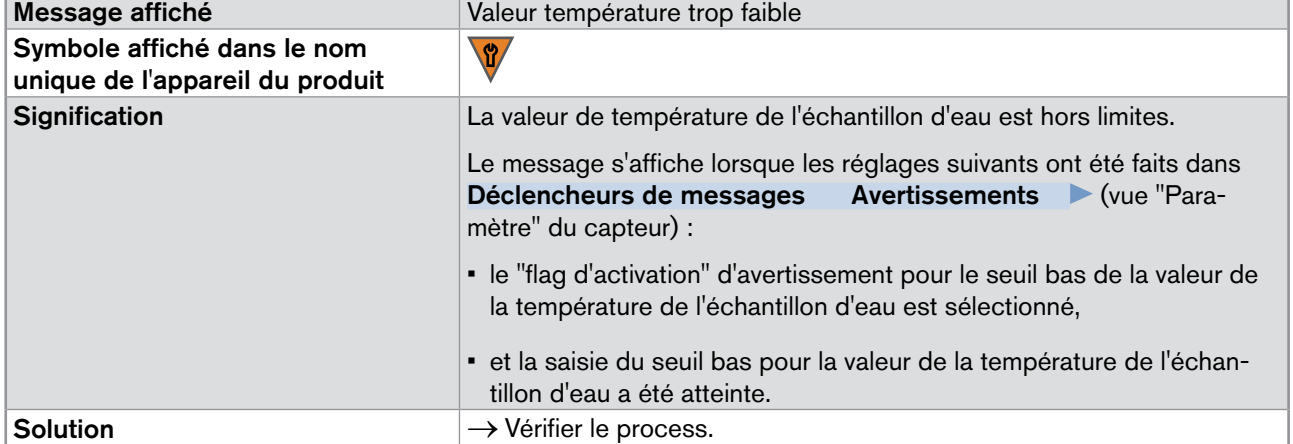

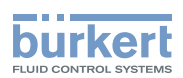

### <span id="page-36-0"></span>9.5.7 Message "Impédance de référence trop élevée"

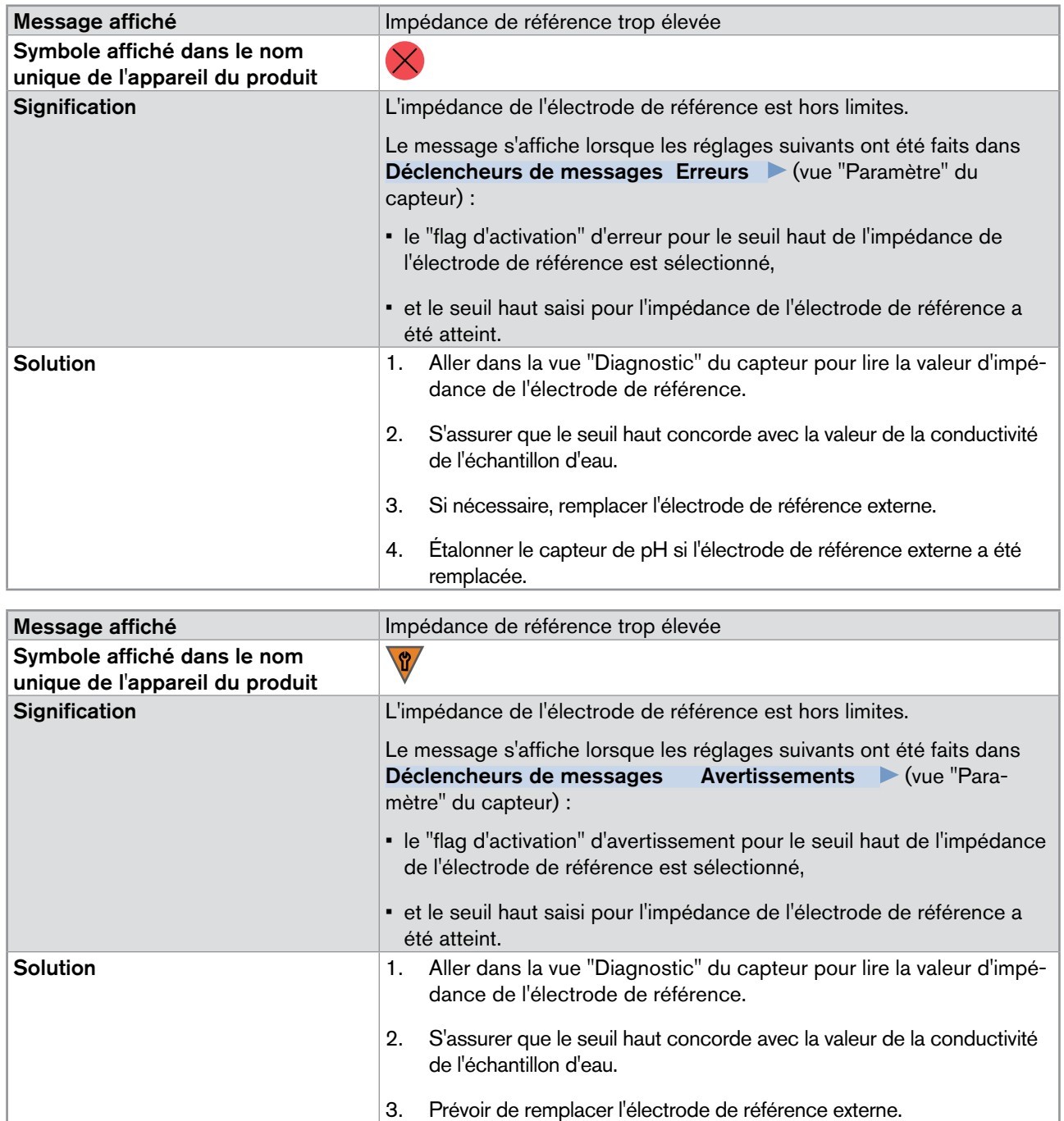

35

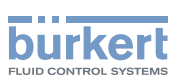

### <span id="page-37-0"></span>9.5.8 Message "Impédance de référence trop faible"

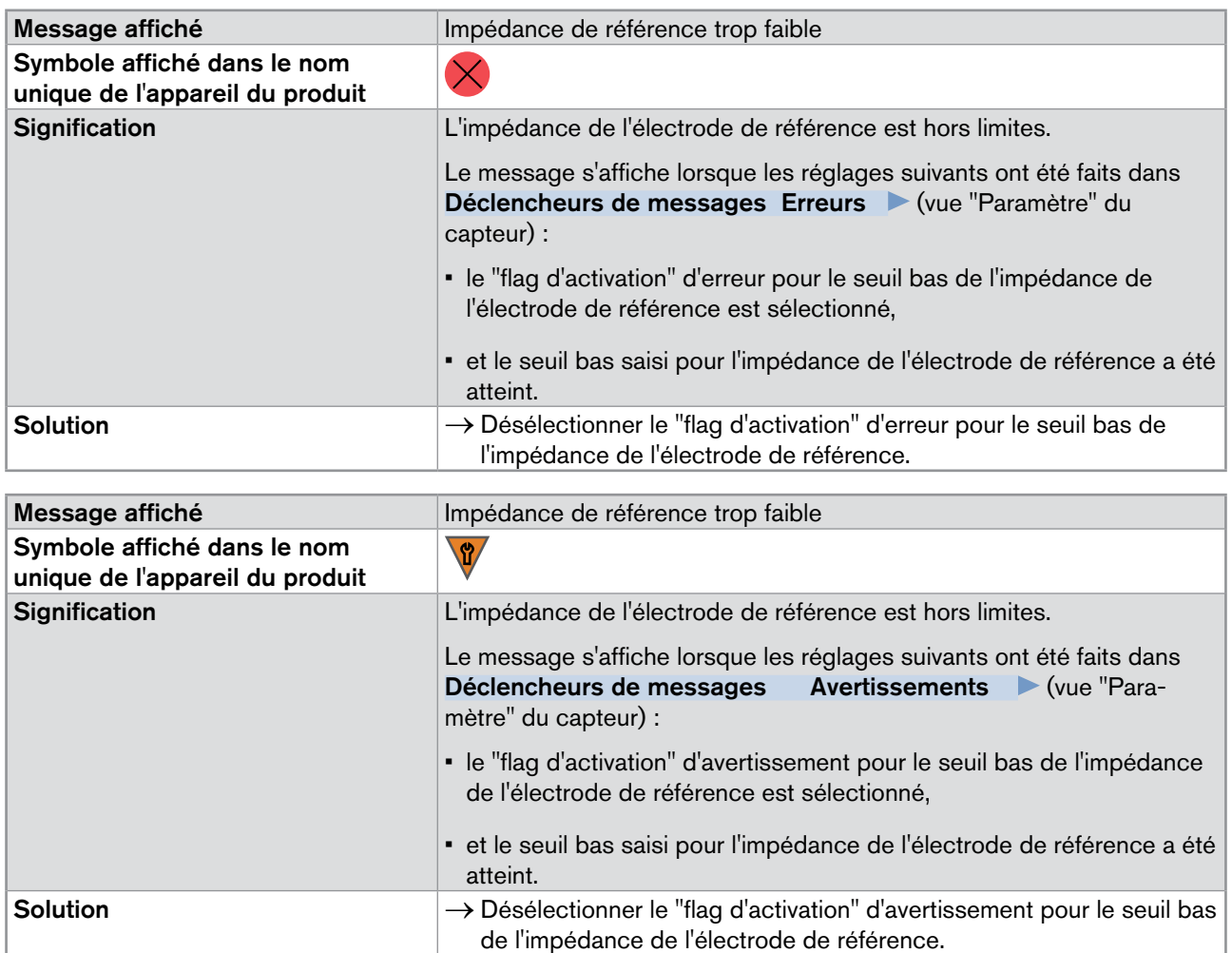

<span id="page-38-0"></span>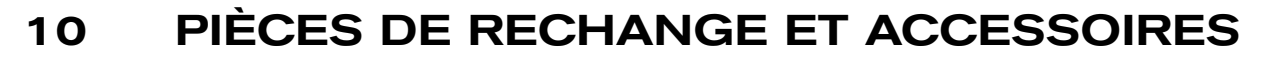

### **attention**

Risque de blessure et de dommage matériel dus à l'utilisation de pièces inadaptées.

De mauvais accessoires et des pièces de remplacement inadaptées peuvent entraîner des blessures et endommager le produit et son environnement.

▶ N'utiliser que les accessoires et les pièces de rechange de la société Bürkert.

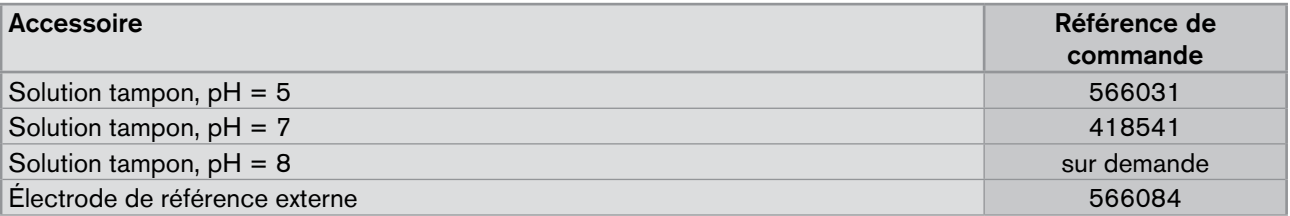

## 11 Emballage et transport

#### **remarque**

#### Dommages dus au transport

Le transport peut endommager un produit insuffisamment protégé.

- • Transporter le produit dans un emballage résistant aux chocs, à l'abri de l'humidité et des impuretés.
- • Ne pas exposer le produit à des températures pouvant entraîner le dépassement de la plage de température de stockage.
- Protéger les interfaces électriques avec des bouchons de protection.

## 12 Stockage

#### **remarque**

Un mauvais stockage peut endommager le produit.

- ▶ Selon la durée de stockage, respecter les consignes de stockage des chapitres [12.1](#page-38-1) à [12.3](#page-39-1).
- ▶ Après chaque période de stockage, respecter les consignes dans le chap. [12.4](#page-39-2).

### <span id="page-38-1"></span>12.1 Pour stocker le produit maximum 4 jours

- 1. Rincer le produit avec de l'eau du robinet.
- 2. Purger le produit avec de l'air à une pression max. de 2 bar.
- 3. Stocker le produit à température ambiante (environ 23 °C ±10 °C).
- 4. Stocker le produit dans un endroit sec et à l'abri de la poussière.

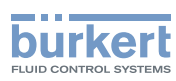

### <span id="page-39-0"></span>12.2 Pour stocker le produit plus de 4 jours et moins d'un mois

- 1. Rincer le produit avec de l'eau du robinet.
- 2. Ne pas purger le produit car cela va le dessécher.
- 3. Stocker le produit à température ambiante (environ 23 °C ±10 °C).
- 4. Stocker le produit dans un endroit sec et à l'abri de la poussière.

### <span id="page-39-1"></span>12.3 Pour stocker le produit plus d'un mois

- 1. Ôter l'électrode de référence externe.
- 2. Rincer le produit avec de l'eau du robinet.
- 3. Purger le produit avec de l'air à une pression max. de 2 bar.
- 4. Stocker le produit à température ambiante (environ 23 °C ±10 °C).
- 5. Stocker le produit dans un endroit sec et à l'abri de la poussière.

### <span id="page-39-2"></span>12.4 Après le stockage

Avant la mise en marche d'un produit qui a été stocké :

- 1. Installer une nouvelle électrode de référence externe. Voir chap. [9.3.](#page-29-1)
- 2. Insérer le produit sur le système.
- 3. Pendant que la source d'alimentation électrique est éteinte, faire circuler l'échantillon d'eau à travers le produit au moins 2 heures.
- 4. Étalonner le produit. Voir chap. [8.10](#page-20-1).

## 13 Mise au rebut

→ Mettre au rebut le produit et l'emballage dans le respect de l'environnement.

#### **remarque**

Dommages à l'environnement causés par des produits contaminés par des fluides.

• Respecter les prescriptions nationales en matière d'élimination des déchets et de la protection environnementale.

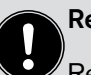

Remarque:

Respecter les prescriptions nationales en matière d'élimination des déchets.

Type MS01

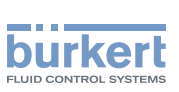

39

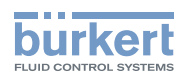

MAN 1000239761 FR Version: B Status: RL (released | freigegeben) printed: 22.09.2017

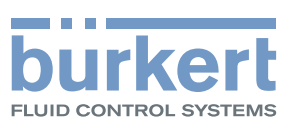

www.burkert.com